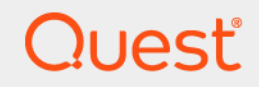

# Quest<sup>®</sup> NetVault<sup>®</sup> 13.0 インストレーション・ガイド

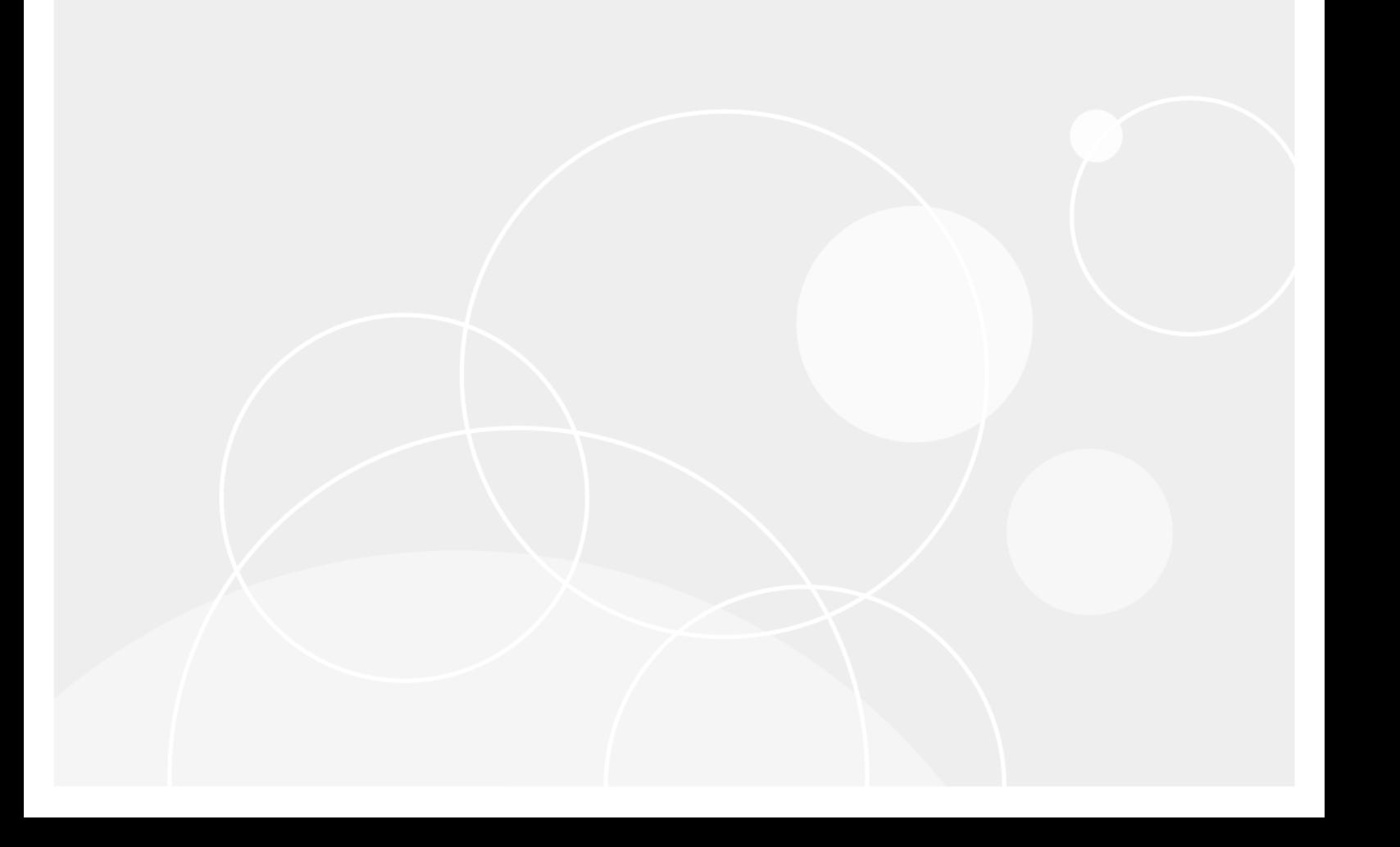

#### **© 2020** 日本クエス ト ・ ソ フ ト ウェ ア株式会社

#### **ALL RIGHTS RESERVED.**

本書には、 著作権によ って保護されている機密情報が記載されています。 本書に記載されている ソ フ ト ウ ェ アは、 ソ フ ト ウ ェ ア・ライセンスまたは機密保持契約に基づいて提供されます。本ソフトウェアは、当該契約の条項に準拠している場合に限<br>り、使用または複製することができます。本書のいかなる部分も日本クエスト・ソフトウェア株式会社の書面による許可なし<br>に、購入者の個人的な使用以外の目的で、複写や記録などの電子的または機械的ないかなる形式や手段によっても複製または<br>転送することはできません。

本書には、 Quest Software 製品に関連する情報が記載されています。 明示的、 黙示的、 または禁反言などを問わず、 本書また は Quest Software 製品の販売に関連し て、 いかなる知的所有権のラ イセンスも付与されません。 本製品の使用許諾契約の契約 条件に規定されている場合を除き、 QUEST SOFTWARE はいかなる責任も負わず、 製品に関連する明示的、 黙示的または法 律上の保証 (商品性、 特定の目的に対する適合性、 権利を侵害し ないこ とに関する黙示的保証を含む) を否認し ます。 QUEST SOFTWARE は、 損害が生じ る可能性について報告を受けた と し ても、 本ド キュ メ ン ト の使用、 または使用できない こ とから生じ るいかなる、 直接的、 間接的、 必然的、 懲罰的、 特有または偶発的な障害 (無期限、 利益の損失、 事業中断、 情 報の損失も含む) に対し ても責任を負わないものと し ます。 Quest Software は、 本書の内容の正確性または完全性について、 いかなる表明または保証も行わず、通知なしにいつでも仕様および製品説明を変更する権利を有します。 Quest Software は、 本書の情報を更新する一切の義務を負いません。

本文書の使用に関し てご不明な点がございま し たら、 下記までお問い合わせ く だ さい。

日本クエスト・ソフトウェア株式会社 宛先 : 法律部門 東京都新宿区西新宿 6-10-1 日土地西新宿ビル 13F

日本国内および海外の事業所の情報に関しては、弊社の Web サイト (<https://www.quest.com/jp-ja>) を参照してください。

#### 特許

高度なテクノロジは Quest Software の誇りです。特許および出願中の特許がこの製品に適用される可能性があります。 この 製品に適用される特許に関する最新情報については、<https://www.quest.com/jp-ja/legal> の弊社 Web サイトを参照してくださ い。

#### 商標

Quest Software、Quest、Quest ロゴ、QoreStor、および NetVault は、日本クエスト・ソフトウェア株式会社の商標および登 ーーーーーーーー、コード(コード)、 こここと、 USIDENT) USID INTUAL INTERNATION プラントスコークトリストリック<br>録商標です。Quest の商標の詳細な一覧については、<https://www.quest.com/jp-ja/legal/trademark-information.aspx> を参照して く だ さい。 その他すべての商標および登録商標は各社に帰属し ます。

#### 凡例

- 警告 : 警告アイ コ ンは、 潜在的な資産の損害、 個人の負傷または死亡の可能性を表し ています。
- Ţ <mark>注意</mark>:注意アイコンは、指示に従わなかった場合に、ハードウェアの損傷やデータの損失につながる可能性があること<br>を表しています。

• ┃重要、メモ、ヒント、モバイル、またはビデオ : 情報アイコンは、補足的情報を表しています。

NetVault インストレーション・ガイド 更新 - 2020 年 4 月 ソ フ ト ウェ ア ・ バージ ョ ン - 13.0 NVG-105-13.0-JA-01

# 目次

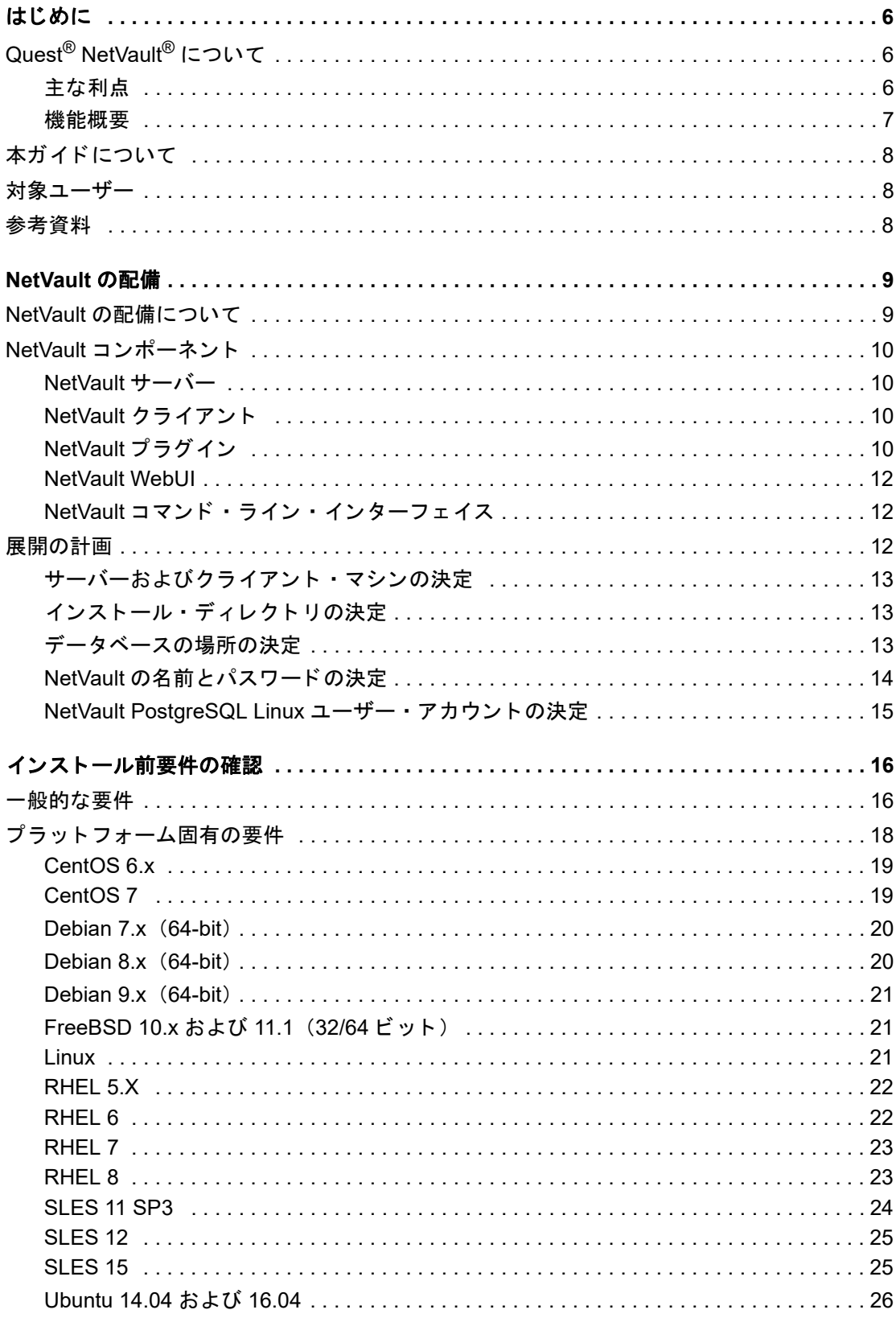

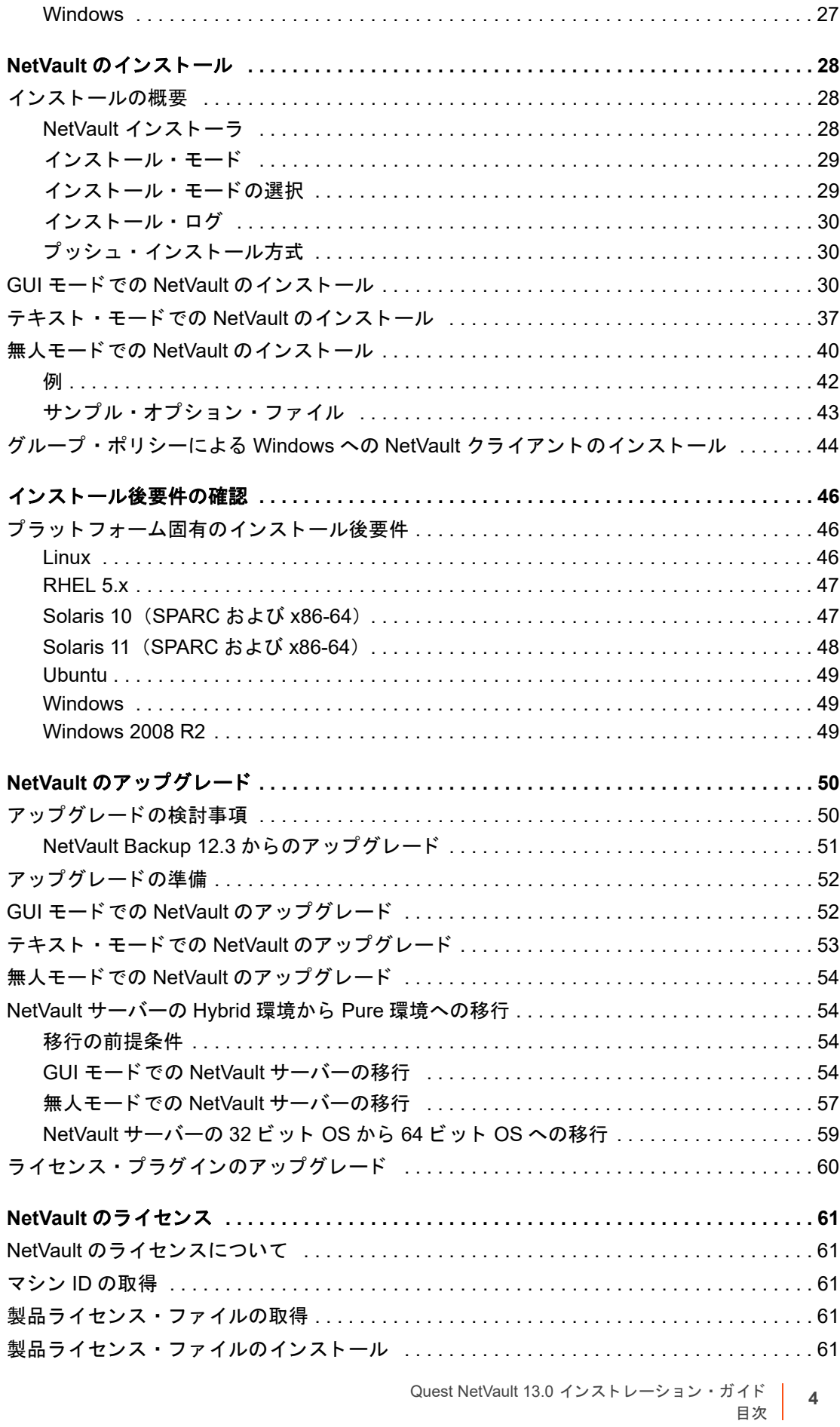

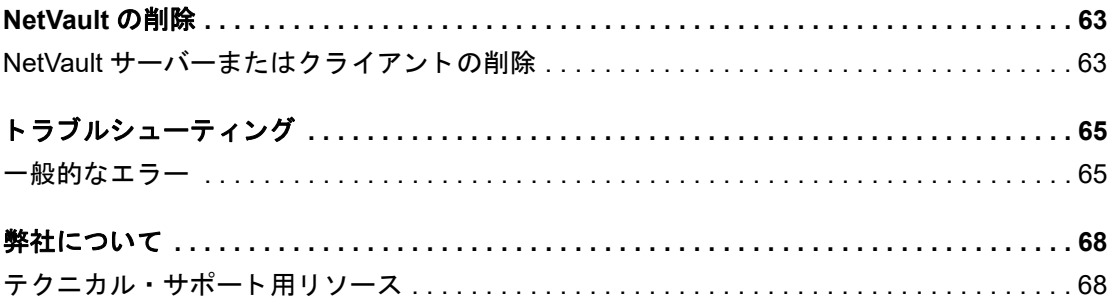

# 前書き

- <span id="page-5-0"></span>**•** Quest[® NetVault®](#page-5-1) について
- 本ガイドについて
- **•** [対象ユーザー](#page-7-1)
- **•** [参考資料](#page-7-2)

# <span id="page-5-1"></span>**Quest® NetVault®** について

Quest NetVault (NetVault) は、高度なクロスプラットフォームのデータ保護機能を提供します。非常に使いや すく、すぐに導入できる製品であり、拡張に伴う煩雑な作業も必要ありません。

NetVault では、単一の直観的なユーザー・インターフェイスから物理および仮想の両方の環境でデータおよびア プリケーションを保護し、大容量のペタバイト単位のデータを含む多数のサーバーを保護できます。また、 NetVault は、畢機種混在環境もサポートするため、幅広いオペレーティング・システム、アプリケーション・ データベース、プロセッサ・アーキテクチャ、およびネットワーク・ストレージ・デバイスのデータを保護でき ます。このようなクロスプラットフォームの多様性により、日々成長と変化を続ける IT インフラストラクチャ の状況に合わせて、NetVault を容易にカスタマイズできます。

# <span id="page-5-2"></span>主な利点

- **•** シンプルで、すぐに利用できるシステムによりタイム・トゥ・バリューを短縮できる
- **•** 完全に自動化されたイ ンス ト ール ・ マネージャによ り、 Windows ク ラ イアン ト の展開を簡素化
- **•** 物理と仮想両方の環境を保護できるため、 コス ト を削減できる
- **•** 異機種混在のサーバー ・ サポー ト で多種多様な IT 環境に幅広 く 対応
- **•** 広範なアプ リ ケーシ ョ ンのサポー ト
- **•** ス ト レージの効率性を大幅に向上させるデ ィ スク ・ ベースのバッ クア ッ プおよび重複排除
- **•** ソース側の重複排除および WAN 向けに最適化されたレプ リ ケーシ ョ ンを実現するため Quest DR Series システムとのシームレスな統合
- **•** 包括的なネ ッ ト ワーク接続型ス ト レージ (NAS) の保護によ り、 重要なデータ を保護
- **•** 豊富な機能によ り仮想環境を保護
- **•** ベア ・ メ タル ・ リ カバリ によ って、 障害が発生し たサーバーのリ カバリ時間を大幅に短縮
- **•** 分散し ているバッ クア ッ プ ・ ターゲッ ト や作業負荷に対応できる幅広いス ト レージ接続オプシ ョ ン
- **•** バッ クア ッ プ ・ データ転送を最適化し、 障害点を削減するデバイスの動的共有
- **•** ハイパフ ォーマンスなマルチス ト リー ミ ングによる高速フ ァ イル ・ システム ・ バッ クア ッ プ

## <span id="page-6-0"></span>機能概要

- **•** アプ リ ケーシ ョ ン保護 : Oracle、 SQL Server、 Exchange、 SharePoint、 MySQL、 PostgreSQL、 Domino、DB2、Informix、SAP、および Svbase などのビジネスに重要なアプリケーションの可用性をア プリケーションのプラグインによって確保することができます。これらのプラグインは、統合にかかる 時間を節約できるようにネイティブ・ソリューションを補完します。バックアップ・ジョブおよびリカ バリ・ジョブを実行するために、スクリプトを作成する必要はありません。
- **NAS** 保護 : Quest、 EMC、 HITACHI、 IBM、 NetApp、 Sun 製のデバイスを含む、 NAS アプライアンス上 に保管されている情報に対して、高度なデータ保護を実現します。ネットワーク・データ管理プロトコ ル (NDMP) を使用してデータをバックアップすることで、LAN を介したトラフィックを削減し、パ フ ォーマンスを最大化できます。 NetVault は、 さ まざまなス ト レージ ・ ト ポロジおよび構成をサポー ト しており、ローカル接続 SCSI デバイス、SAN 接続デバイス、またはネットワーク上に存在するスト レージ・デバイスなどに、直接バックアップできます。
- **•** 企業全体の管理 : Web ベースのイ ン ターフ ェ イスを使用し て、 バッ クア ッ プおよびリ カバリ操作の設定、 管理、および監視を行います。ウィザードの手順に従って、バックアップ・ジョブの作成、ポリシーの 割り当て、 ス ト レージ ・ デバイスの設定、 レポー ト の生成などの一般的な タ スク を実行できます。
- **ディスクおよびテープへのバックアップ: NAS デバイスやサードパーティ製の重複排除アプライアンス** を含む、幅広いストレージ・ターゲットへのディスク・ベースおよびテープ・ベースのバックアップを 活用します。また、NetVault では、オフサイト・ストレージおよびディザスタ・リカバリの目的のため に、ストレージ・ターゲット間でデータを移動できます。
- **•** データ重複排除 : 強力な重複排除テ ク ノ ロジによ りデータ ・ ス ト レージのフ ッ ト プ リ ン ト を削減し ます。 NetVault は、 Quest DR Series の重複排除システムおよび Rapid Data Access (RDA) ク ラ イアン ト 側の 重複排除テ ク ノ ロジ と シームレスに統合されているため、 ユーザーはシステムの強力な重複排除、 圧縮、 およびレプリケーションの機能をフル活用できます。さらに、NetVault では、ソフトウェア定義の Quest QoreStor™ のストレージ・デバイスをサポートしているため(Linux のみ)、RDA クライアント側重複排 除機能を利用できます。また、NetVault は、EMC Data Domain バックアップおよびリカバリ・プラット フォームの他、その重複排除用の DD Boost テクノロジもサポートしています。
- **•** 仮想化のサポー ト : 高度なデータ保護を、 VMware 環境および Hyper-V 環境にまで拡大し ます。 NetVault では、専門の技術者でなくても、ポイント・アンド・クリックで、仮想環境の整合性のある、信頼性の 高いバックアップおよびリストアを実行できます。
- ハイパフォーマンスなマルチストリーミング:同時に複数のワークロードをバックアップすることで、 時間を節約し、管理を容易にします。
- **•** 強力なセキュ リ テ ィ : CAST-128、 CAST-256、 および AES-256 アルゴ リズムをサポー ト する暗号化プラ グインを使用することで、バックアップ・ウィンドウや重複排除のパフォーマンスを犠牲にすることな く規制要件に適合します。柔軟なジョブ·レベルの暗号化により、暗号化対象のデータを容易に選択で きます。
- **•** 単純明快なラ イセンス : NetVault は、 容量またはコ ンポーネン ト ご とにラ イセンスが付与されます。 こ のオプションにより、組織のニーズに最適なモデルを、非常に柔軟に選択できます。コンポーネント・ ベースのラ イセンスでは、 必要なモジュールを選択する こ とができます。 NetVault は容量ご とにラ イセ ンスを取得して、クライアントまたはアプリケーション・プラグインを無制限に配備することもできま す。 Quest は、 NetVault 向けに 2 種類の容量ベースのラ イセンス ・ エデ ィ シ ョ ンを提供し ています。 一 方は成長中の企業に高い価値を付与し、 も う一方は大企業を包括的に保護し ます。

# <span id="page-7-0"></span>本ガイドについて

このガイドでは、NetVault サーバーおよびクライアント・ソフトウェアのインストール方法について詳しく説明 しています。 NetVault の特徴と機能に関する情報を提供する ものではあり ません。 NetVault を使ったデータの保 護についての詳細は、『Quest NetVault アドミニストレーターズ・ガイド』を参照してください。

- f. 重要:
	- **•** NetVaultでは、NetVaultサーバーに存在するPostgreSQLデータベースにシステム・データが保管 されます。Questテクニカル・サポート担当者からの指示がない限り、PostgreSQLツールを使用し て、NetVaultデータベースを直接変更しないでください。データベースの変更が間違っていると、 回復できないデータ破損が発生する可能性があります。NetVaultデータベースを変更する前に、必 ずデータベースのバックアップ・コピーを作成してください。NetVaultデータベースのバックアッ プについての詳細は、『Quest NetVaultビルトイン・プラグイン・ユーザーズ・ガイド』を参照し てください。
	- **•** NetVaultでは、NetVaultインストール・ディレクトリの**config**ディレクトリに存在する「**.cfg**」 ファイルにシステム設定が保管されます。これらのファイルの設定を変更する場合は、必ず、 Questテクニカル・サポート担当者の指導の下で実行します。これらのファイルに誤った変更が行 われると、エラーやその他の予期しない動作が発生する可能性があります。設定ファイルを変更す る前に、必ずファイルのバックアップ・コピーを作成してください。

<span id="page-7-1"></span>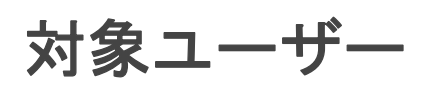

本ガイドは、バックアップ管理者と、組織のバックアップ戦略を設計および実施する責任を担うその他の技術者 を対象としています。NetVault サーバーおよびクライアントを実行するオペレーティング・システムについての 知識がある こ と を前提と し ています。

# <span id="page-7-2"></span>参考資料

- **•** *Quest NetVault* ア ド ミ ニス ト レーターズ ・ ガイ ド : このガイ ドは、 データ を保護するための NetVault の 設定、 使用方法を説明し ています。 NetVault のすべての特徴と機能に関する総合的な情報を提供し てい ます。
- **•** *Quest NetVaultCLI* リファレンス ・ ガイド : このガイ ド では、 NetVault コマン ド ライン ・ ユーテ ィ リテ ィ の使用方法について説明します。
- **•** *Quest NetVault Plug-in for FileSystem* ユーザーズ ・ ガイ ド : このガイ ド では、 NetVault Plug-in *for*  FileSystem のインストール、設定および使用方法について説明しています。
- Quest NetVault ビルト*イン・プラグイン・ユーザーズ・ガイド:*本ガイドは、以下のプラグインの設定 および使用方法を説明し ています。
	- **▪** NetVault Plug-in *for Consolidation*
	- **▪** NetVault Plug-in *for Data Copy*
	- **▪** NetVault Plug-in *for Databases*
	- **▪** NetVault Plug-in *for Raw Devices*
- **•** *Quest NetVault* 互換性ガイ ド : このガイ ド には、 NetVault でサポー ト されているプラ ッ ト フ ォーム、 OS バージョン、およびアプリケーションのバージョンが記載されています。

これらのガイ ドは、 <https://support.quest.com/technical-documents> からダウンロード できます。

# **NetVault** システム構築例

- <span id="page-8-0"></span>**•** NetVault [の展開について](#page-8-1)
- **•** NetVault [コンポーネン ト](#page-9-0)
- **•** [展開の計画](#page-11-2)

# <span id="page-8-1"></span>**NetVault** の展開について

NetVault 設定では、 1 つのマシンが NetVault サーバーと し て設定され、 保護対象のそれ以外の各種マシンが NetVault クライアントとして機能します。単一のサーバーと、その関連するクライアントが、NetVault ドメイ ンを形成し ています。

NetVault 配備の概要を次の図に示し ます。

### 図 **1. NetVault** 配備の概要

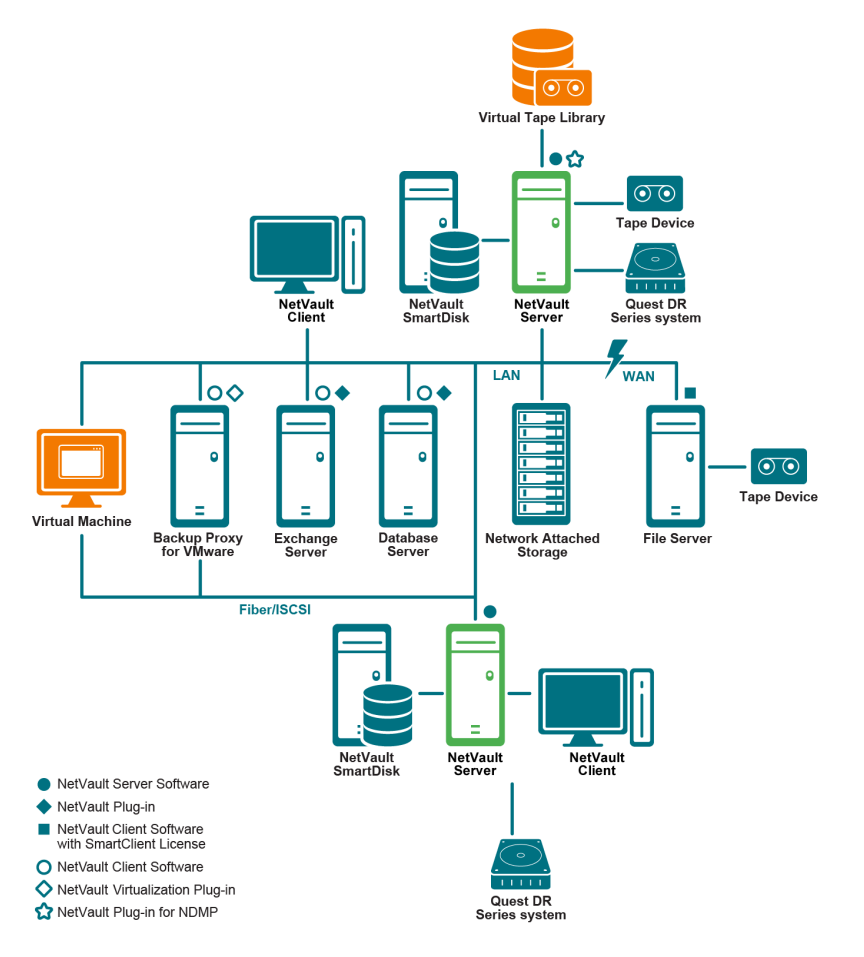

# <span id="page-9-0"></span>**NetVault** コンポーネン ト

NetVault は、次のコンポーネントから構成されます。

- **•** NetVault [サーバー](#page-9-1)
- **•** NetVault [クライアント](#page-9-2)
- **•** NetVault [プラグイン](#page-9-3)
- **•** [NetVault WebUI](#page-11-0)
- **•** NetVault [のコマンド ・ ライン ・ インターフェイス](#page-11-1)

# <span id="page-9-1"></span>**NetVault** サーバー

NetVault サーバーには、 データ を保護するための主要サービスが用意されています。

サーバーはスケジュール管理、ジョブ管理、デバイス管理、メディア管理、ユーザー管理、通知管理、およびロ グ管理などのサービスを提供しています。サーバー管理者は、割り当てられているすべてのクライアントのバッ クアップおよびリストア・ジョブを管理します。各種物理および仮想ストレージ・デバイスを、サーバーにロー カルに接続する こ とができます。

NetVault サーバーは Windows および Linux オペレーテ ィ ング ・ システム上で動作する こ とができます。

## <span id="page-9-2"></span>**NetVault** クライアント

NetVault クライアントは、NetVault ソリューションを使用して保護するマシン上にインストールされます。これ らのマシンとしては、ファイル・サーバー、データベース・サーバー、メール・サーバー、アプリケーション・ サーバー、 およびワークステーシ ョ ンが挙げられます。

NetVault クライアントは、クライアントのすべてのデータ保護操作を管理する NetVault サーバーに割り当てら れます。単一のサーバーと、その関連するクライアントが、NetVault ドメインを形成しています。NetVault クラ イアン ト およびサーバーに物理または仮想ス ト レージ ・ デバイスを接続するには、 NetVault SmartClient ライセ ンスが必要です。

NetVault クライアントは、AIX、FreeBSD、HP-UX、Linux、Mac OS X、Solaris、および Windows の各オペ レーテ ィ ング ・ システムで動作できます。

## <span id="page-9-3"></span>**NetVault** プラグイン

NetVault プラグインは、サーバーおよびクライアント・マシン上に保管されている各種アプリケーションやデー タを保護するために用いられます。NetVault プラグインは、ビルトイン・プラグインとライセンス・プラグイン の 2 種類に分類できます。

## ビルトイン・プラグイン

ビルトイン・プラグインは、NetVault ソフトウェアに同梱されており、NetVault サーバーおよびクライアント・ ソフトウェアのインストール時に、各マシンに自動的にインストールされます。

NetVault は、以下のタイプのビルトイン・プラグインを提供しています。

**• NetVault Plug-in** *for FileSystem* (**Plug-in** *for FileSystem*) : Plug-in *for FileSystem* によ り、 重要なフ ァ イル・システム・データを保護し、最低限の操作でボリューム全体、個別のパーティション、または個 別のディレクトリおよびファイルを素早く高信頼にリストアできます。

- **NetVault Plug-in** *for Consolidation* (**Plug-in** *for Consolidation*) : Plug-in *for Consolidation* では、 フ ル・バックアップとそれに関連付けられた増分バックアップを統合して、複合セーブセットを作成でき ます。こうしたコンソリデートされたセーブセットは、後続の増分バックアップのベースとして使用で きます。 Plug-in *for Consolidation* は、 ク ラ イアン ト のデータ をバッ クア ッ プするのではな く 、 既存の セーブセットを1つにまとめた複合セーブセットを作成します。
- **NetVault Plug-in** *for Data Copy* (**Plug-in** *for Data Copy*) : Plug-in *for Data Copy* では、 オフサイ ト ・ ス トレージおよびディザスタ・リカバリのために、1つまたは複数のバックアップ・コピーを作成できま す。 Plug-in *for Data Copy* は、 ク ラ イアン ト のデータ をバッ クア ッ プするのではな く 、 既存のバッ ク ア ッ プのコピーを作成します。
- **NetVault Plug-in** *for Databases* (**Plug-in** *for Databases*) : Plug-in *for Databases* では、 NetVault デー タベースに保管されているシステム・データ(設定ファイル、システム設定、バックアップ・インデッ クス、 バッ クア ッ プ ・ メ デ ィ ア情報、 ジ ョ ブのスケジュール、 ラ イセンスなど) を保護し ます。 この バッ クア ッ プを使用し て、 障害発生後に NetVault サーバーの機能を復元できます。
- **NetVault Plug-in** *for Raw Devices* (**Plug-in** *for Raw Devices*) : The Plug-in *for Raw Devices* では、 物 理ディスクに保管されているデータを保護します。このプラグインにより、複雑なスクリプトを作成し なくても、Master Boot Record (MBR)、システム・パーティション、および個別のユーザー・パーティ ションをポイント・アンド・クリック操作で復元できます。
- **Quest NetVault Plug-in** *for Rapid Data Access* (**Plug-in** *for RDA*) : Plug-in for RDA によ り、 重複排除 アプライアンスの Quest DR Series システムやソフトウェア定義の Quest QoreStor ストレージ・デバイ ス (Linux のみ) など、他の製品で提供されているクライアント側の重複排除機能およびインライン式重 複排除機能を使用できるようになります。
- **NetVault Plug-in** *for Encryption* (**Plug-in** *for Encryption*) : Plug-in for Encryption では、 データ を暗号 化し、ネットワーク経由でバックアップ・デバイスに転送するために、暗号化アルゴリズムを3つ (CAST-128、 CAST-256、 AES-256) の中から選択する こ とができます。 ク ラ イアン ト に リ ス ト ア される までデータは暗号化されたままになります。

ビル ト イ ンのプ ラグイ ンについての詳細は、 『*Quest NetVaultPlug-in for FileSystem* ユーザーズ ・ ガイ ド 』 およ び 『*Quest NetVault* ビル ト イン ・ プラグイン ・ ユーザーズ ・ ガイ ド 』 を参照し て く だ さい。

## ライセンス・プラグイン

ラ イセンス ・ プ ラグイ ンは、 個別の製品と し て利用でき、 特定のアプ リ ケーシ ョ ン と機器を保護するために、 NetVault サーバーおよびクライアント・マシン上にインストールされます。

NetVault は、以下のタイプのライセンス・プラグインを提供しています。

- **Plug-ins for applications** : このプ ラグイ ンは、 Oracle、 SQL Server、 Exchange、 SharePoint、 MySQL、 PostgreSQL、 Domino、 DB2、 Informix、 SAP、 および Sybase などのビジネス上重要なアプ リ ケーシ ョ ンのデータ保護手段を提供し ています。
- **Plug-ins for NDMP-based NAS appliances** : このプラグイ ンは、 NDMP プロ ト コルをサポー ト する機器 に対して、このプロトコル・ベースのバックアップとリストアを有効にします。NetVault は、NetApp 機 器の高度なデータ保護を提供するために NetApp SnapMirror、 SnapVault、 および Snapshot テクノロジ を統合する特別なプラグインも提供しています。
- **Plug-ins for virtual environments** : このプ ラグイ ンは、 VMware および Hype-V 環境内の仮想マシンの データ保護手段を提供し ています。
- **Plug-ins for device integration** : このプ ラグイ ンは、 NetVault 環境で使用する特別なテープ ・ ラ イブ ラ リの設定を有効にし ます。
- **Plug-ins for bare metal recovery** : このプラグインによ り、 オペレーテ ィ ング ・ システム、 アプ リケー ション、システム設定、パーティション情報、サポートする Windows および Linux オペレーティング・ システムトのデータを含めたシステム全体を復元できます。

NetVault では、分散データのデータ保護を有効にする各種プラグインのクラスタ対応版も用意しています。

ライセンス・プラグインについての詳細は、各プラグインのユーザーズ・ガイドを参照してください。

## <span id="page-11-0"></span>**NetVault WebUI**

NetVault には、 NetVault システムを設定、 管理、 および監視するために、 NetVault WebUI と呼ばれる Web ベー スのユーザー・インターフェイスが用意されています。

NetVault WebUI を使って、以下のような各種作業を行えます。

- **•** パフ ォーマンス、 セキュ リ テ ィ 、 およびその他のオプシ ョ ンの設定
- **•** ク ラ イアン ト 、 ス ト レージ ・ デバイス、 およびス ト レージ ・ メ デ ィ アの管理
- バックアップとリストアの実行
- ジョブ、デバイス・アクティビティ、およびログの監視
- **•** 通知の設定
- **•** レポー ト の生成と表示

任意の標準ブ ラウザを使って、 NetVault WebUI にアクセスできます。 WebUI を使って任意のシステムから、 サ ポー ト されている Web ブ ラウザを実行し て HTTP または HTTPS 経由でサーバーに接続する こ と で、 NetVault サーバーを リ モー ト 管理する こ とができます。

# <span id="page-11-1"></span>**NetVault** のコマンド ・ ライン ・ インターフェイス

NetVault には、コマンド・プロンプト・ウィンドウまたはターミナル・ウィンドウから、NetVault システムを設 定、管理するためのコマンド・ライン・インターフェイスも用意されています。

NetVault CLI ユーティリティを使って、以下のような各種作業を行うことができます。

- **•** NetVault サービスの開始と停止
- **•** パフ ォーマンス、 セキュ リ テ ィ 、 およびその他のオプシ ョ ンの設定
- **•** ク ラ イアン ト 、 ス ト レージ ・ デバイス、 およびス ト レージ ・ メ デ ィ アの管理
- **•** バッ クア ッ プ と リ ス ト アの実行
- **•** レポー ト の生成と表示

NetVault コマンドライン・ユーティリティは、NetVault サーバーおよびクライアント・マシンからアクセスでき ます。コマンド・ライン・インターフェイスについての詳細は、『Quest NetVault コマンドライン・インター フェイス・リファレンス・ガイド』を参照してください。

<span id="page-11-2"></span>展開の計画

NetVault システムを展開する前に、以下のトピックを確認します。

- **サーバーおよびクライアント・マシンの決定**
- インストール・ディレクトリの決定
- **•** [データベースの場所決定](#page-12-2)
- NetVault の名前とパスワードの決定
- **•** [NetVault PostgreSQL Linux](#page-14-0) ユーザー ・ アカウン ト の決定

## <span id="page-12-0"></span>サーバーおよびクライアント・マシンの決定

NetVault を展開する最初のステップでは、サーバーおよびクライアント・マシンを識別します。

- **NetVault** サーバー : このマシンは、 NetVault のサーバー ・ バージ ョ ンをホス ト し ます。
	- サーバーはすべての NetVault 操作を管理し、 ク ラ イアン ト のバッ ク ア ッ プおよびリ カバリ操作を処理し ます。NetVault サーバーは、そのサーバーのローカル・データのバックアップやリストアを行うために、 そのサーバー自身のクライアントとして機能することもできます。
- **NetVault** クライアント : これらのマシンは、 NetVault のク ラ イアン ト ・ バージ ョ ンをホス ト し、 バッ ク アップおよびリストアの対象となります。

# <span id="page-12-1"></span>インストール・ディレクトリの決定

NetVault は、ローカル・ディスク上にインストールされている必要があります。ネットワーク・シェアやマウン ト・ポイントを選択し、それが失われた場合、NetVault が停止または誤動作する場合があります。

Linux および UNIX プラットフォームでは、マウント・ポイントに、NetVault をインストールできません。イン ストーラは、マウント・ポイントの既存のコンテンツを削除しようとしますが、Linux および UNIX では削除で きません。

NetVault サーバーをインストールするには、Windows ベースのシステムで約 200MB のディスク容量、Linux ベースのシステムで約 160MB のデ ィ スク容量が必要です。

# <span id="page-12-2"></span>データベースの場所決定

NetVault データベースは、システム情報、設定ファイル、ジョブ詳細、およびバックアップ・インデックスを保 管し ます。 これは、 NetVault サーバー上に作成されます。 NetVault システム内で各種データ保護操作が実施され るにつれて、 データベースのサイズは増加し ていきます。 空き容量の不足によ ってデータベースを更新できない 場合、 NetVault の操作が停止する可能性があり ます。

NetVault データベースは、リモート・ファイル・システム (ネットワーク共有、ネットワークにマッピングされ たドライブ、NFC ボリュームなど)に置くことはできません。NetVault データベースをインストールするには、 ローカルのドライブまたはボリューム上のディレクトリを選択する必要があります。

| メモ: 大規模な環境では、RAID 10 または RAID 5 構成の 500GB ディスクまたは 1TB ディスクを選択す ÷ る こ と をお勧めし ます。 デ ィ スクでは、 高い Input/Output Operations Per Second (IOPS) がサポー ト さ れている必要があります。したがって、ソリッド・ステート・ドライブ (SSD)、または 10K および 15K の Serial Attached SCSI (SAS) ドライブが推奨されます。

## データベースのサブディレクトリ

データベース・ディレクトリには、以下のサブディレクトリがあります。

- **install** : このデ ィ レ ク ト リ には、 サーバーおよびク ラ イアン ト ・ マシンにイ ンス ト ールされた NetVault モジュールのリ ス ト を含む、 **modules** フ ァ イルがあ り ます。 **install** デ ィ レ ク ト リは、 サイズの小さい ディレクトリです。
- **lv:** このデ ィ レ ク ト リ には、 イ ンス ト ール ・ ラ イセンスが追加されている productlicenses.xml とい う名前 のライセンス・ファイルが1つ含まれています。このディレクトリは、サイズの小さいディレクトリで す。
- **MediaDatabase** : このデ ィ レ ク ト リ には、 メ デ ィ ア ・ レ コー ド とバッ クア ッ プ ・ イ ンデッ クスが保存さ れます。MediaDatabase ディレクトリは、NetVault システムの使用に伴って増加していきます。 MediaDatabase デ ィ レ ク ト リ に必要と なる容量を推定するには、 [「データベース ・ サイズの計算](#page-13-1)」 を参照 して く ださい。

**• pgsql** : このデ ィ レ ク ト リ には、 バッ クア ッ プおよびリ ス ト アのジ ョ ブ ・ レ コー ドが保存されます。 この ディレクトリに必要となる容量は、ジョブの内容に応じて変わります。NetVault データベースに必要と なる容量を計算するときは、このディレクトリ用に、MediaDatabase サイズの 10 パーセントを追加する ことを検討してください。

## <span id="page-13-1"></span>データベース・サイズの計算

MediaDatabase に必要と なる容量を推定する場合は、 以下のこ と を考慮し て く ださい。

- **•** マシン **1** 台当た りのバッ クア ッ プ対象フ ァ イルとデ ィ レ ク ト リの概数 : バッ クア ッ プ対象の各フ ァ イル およびディレクトリについて、NetVault データベースのインデックス・エントリで使用する平均バイト 数を求めておく必要があります。この平均値は、「71 バイト+ターゲット・ファイル・システムを構成す る各フ ァ イルの名前に含まれる平均文字数」 とい う公式に基づいて求めます。
- **•** 各バッ クア ッ プで保持する世代数 : 世代とは、 フ ァ イルまたはデ ィ レ ク ト リ ・ バッ クア ッ プの個別のイ ンスタンスを指します。たとえば、デフォルトのバックアップ設定を使用して同じファイルを7回バッ クアップした場合、メディア上には7世代分のファイルが保存され、NetVault データベース上に7世代 分のインデックスが作成されます。

この情報に基づき、次の計算式を使用して、MediaDatabase ディレクトリに必要となる容量を計算できます。

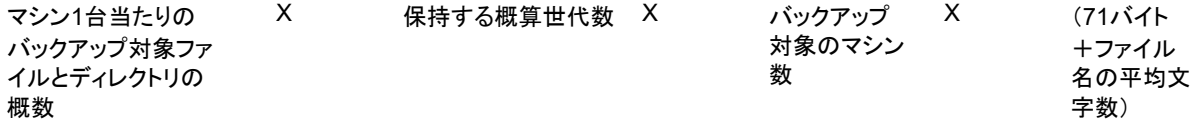

## 例

ターゲッ ト ・ フ ァ イル ・ システムのフ ァ イル名またはデ ィ レ ク ト リ名の平均文字数が 8 文字で、 200,000 個の ファイルと、15,000 個のディレクトリを1回バックアップする場合、インデックス作成に、17.5MB の容量が必 要です。同じファイルとディレクトリを 3 回バックアップする場合は、インデックス作成に、52.5MB が必要と なります。同じファイルとディレクトリを 5 回バックアップする場合は、インデックス作成に、87.5MB が必要 と な り、 バッ クア ッ プの回数が増えるたびに必要な容量も増えていきます。

## <span id="page-13-2"></span><span id="page-13-0"></span>NetVault の名前とパスワードの決定

インストール時に、NetVault サーバーとクライアント・マシンには、名前とパスワードが割り当てられます。

**• NetVault** マシン名 : NetVault マシン名は、 NetVault ド メ イ ン内のサーバーおよびク ラ イアン ト ・ マシン を識別するために使用されます。

デフォルトで NetVault は OS が割り当てたマシン名を使用し ます。 名前に不正な文字が含まれている場 合、 NetVault は、 これらの文字をアンダースコア (\_) に置き換えます。

NetVault データベースは、 名前を介し て NetVault サーバーと関連付けられています。 サーバーの再配置 時に、新しいマシン上に NetVault ソフトウェアをインストールした後、システムのリカバリに NetVault データベースのバッ クア ッ プが用いられます。 そのため、 NetVault サーバーには、 OS が割り当てた名前 を使用し ないこ と をお勧めし ます。

NetVault マシン名には、 最大 63 文字を使用できます。 マシン名が 63 文字を超える場合、 NetVault サー ビスの開始に失敗する こ とがあり ます。 NetVault マシン名には、 大文字 (A–Z)、 小文字 (a–z)、 数字 (0-9)、ハイフン (-)、アンダースコア ()、およびピリオド (.) を含められます。

**• NetVault マシンのパスワード: NetVault マシンのパスワードはクライアントをサーバーに追加する際に** 使用します。マシン・パスワードには、最大 100 文字を使用することができます。以下の文字を使用す るこ とはできません。 \ およびスペース

i | メモ: GUI モードまたはテキスト・モードでの NetVault のインストール時に、マシン・パスワードまたは PostgreSQL データベース・スーパーユーザー・パスワードで特殊文字をエスケープしないでください。 ただし、 nvpassword または nvpgdbpasswd などの CLI オプシ ョ ンを使用する場合は、 CLI が必要なパ スワードを適切に受信するように、特殊文字をエスケープします。たとえば、パスワードが <>  $s$ #|/"': \*.-`()[]{}\$@? の場合は、次のように入力します。

**Linux シェルの場合** : \<\>\&#\|/\"\':\\*.-\`\(\)[]{}\\$@?

**Windows コマンド・プロンプトの場合**: "<>&#|/""':\*.-`()[]{}\$@?".

# <span id="page-14-1"></span><span id="page-14-0"></span>**NetVault PostgreSQL Linux** ユーザー ・ アカウントの決定

NetVault では、 PostgreSQL を個別のユーザー ・ アカウン ト で実行し ます。 このユーザー ・ アカウン ト は、 サー バーによって管理されているデータのみを所有する必要があり、他のデーモンとデータを共有してはなりませ ん。

ときどき、システムのポリシー制限のために、Linux オペレーティング・システム上の NetVault サーバー・イン ストーラが、新しい PostgreSQL Linux ユーザー・アカウントを自動的に作成できない場合があります。

NetVault サーバーをインストールする場合は、PostgreSQL Linux ユーザー・アカウントに関して次のいずれか のオプシ ョ ンを選択できます。

- **NetVault** で **PostgreSQL Linux** ユーザーの作成を許可 : NetVault による PostgreSQL Linux ユーザー ・ アカウントの自動作成を許可するデフォルトのオプションです(デフォルト値:Linux では netvaultpgsql)。
- **Linux** ユーザー名 : 対応するオペレーテ ィ ング ・ システム ・ ガイ ド を参照し て、 新しい Linux ユーザー ・ アカウン ト を作成し ます。 必ず、 指定し た PostgreSQL Linux ユーザーをグループ < ユーザー名 > に所属 させます。 Linux ユーザー名と同じ名前のグループを作成し、 ユーザーを同じグループに追加し ます。
- | メモ: PostgreSQL Linux のユーザー・アカウントを作成する際、[Linux ユーザー名] フィールドでユー ÷ ザー名 「root」 を使用し ないで く だ さい。 NetVault では、 PostgreSQL からの制約があるため、 ユーザー 「root」 で PostgreSQL を実行する こ とはできません。

# インストール前要件の確認

- <span id="page-15-0"></span>**•** [一般的な要件](#page-15-1)
- **•** [プ ラ ッ ト フ ォーム固有の要件](#page-17-0)

# <span id="page-15-1"></span>一般的な要件

インストール手順を開始する前に、以下の必要条件を満たしていることを確認します。

• リリース・ノートと互換性ガイドの確認:インストール手順を開始する前に、リリース・ノートをよく 読みます。 リ リース ・ ノ ー ト には、 NetVault のイ ンス ト ールおよび使用についての重要な情報が含まれ ている場合があります。

『Quest NetVault 互換性ガイド』を参照して、サポートされているプラットフォーム、オペレーティン グ・システムのバージョン、デバイス、およびアプリケーションのバージョンも確認する必要がありま す。 このガイ ドは、 <https://support.quest.com/ja-jp/technical-documents> からダウンロード できます。

**• NetVault** サーバーおよびク ラ イアン ト のオペレーテ ィ ング ・ システム要件の確認 : NetVault サーバーは Linux および Windows 上にインス ト ールできます。 NetVault ク ラ イアン ト は、 AIX、 FreeBSD、 HP-UX、 Linux、 Mac OS X、 Solaris、 および Windows 上にインス ト ールできます。

サポー ト されているオペレーテ ィ ング ・ システムのバージ ョ ンの詳細は、 [https://support.quest.com/ja](https://support.quest.com/ja-jp/technical-documents)[jp/technical-documents](https://support.quest.com/ja-jp/technical-documents) でアクセスできる 『Quest NetVault 互換性ガイ ド』 を参照し て く ださい。

- **•** 『**NetVault Server Sizing Guide**』 の確認 : このガイ ド には、 NetVault サーバーのシステム要件に関する 情報が記載されています。 このガイ ドは、 <https://support.quest.com/ja-jp/technical-documents> からダウ ンロード できます。
- **Linux** および **Windows** での正しいイ ンス ト ール ・ パッ ケージの選択 : NetVault では、 Linux および Windows ベースのシステム向けに、個別のクライアント専用およびサーバー専用インストール・パッ ケージを提供しています。サーバーおよびクライアント・パッケージの両方で、ハイブリッドおよび 64bit 専用バージョンを利用できます。
	- **▪** ハイブ リ ッ ド ・ サーバーおよびク ラ イアン ト ・ パッ ケージ : ハイブ リ ッ ド ・ パッ ケージは、 Pure 64-bit 専用の要件を満たしていないユーザーを対象にしています。

これらのパッケージにより、Pure 32-bitやNetVaultのハイブリッド・インストールからアップグ レードすることができます。ハイブリッド・パッケージは、前のすべてのバージョンの32-bitお よび64-bitプラグインとバイナリ互換性があります。これらのパッケージは、64-bit機能がない 32-bitシステム上でも動作します。

**▪ Pure 64-bit** 専用サーバー ・ パッ ケージおよびク ラ イアン ト ・ パッ ケージ : Pure 64-bit 専用パッ ケージは、 Pure 64-bit 専用オペレーテ ィ ング ・ システム用です。 32-bit コ ンポーネン ト を使用で きない理由がある場合は(たとえば、32-bit コードを実行しない Linux ディストリビューションを 使用している場合)、これらのパッケージを使用します。

Pure 64-bitパッケージを、既存のPure 32-bitまたはハイブリッドNetVaultインストールのアップ グレードに使用することはできません。既存のPure 32-bitまたはハイブリッド・バージョンを削 除して、Pure 64-bitバージョンを個別にインストールする必要があります。混乱を避けるために、 アップグレード・パッケージとインストール・パッケージの両方に、これらの互換性がないこと を知らせる警告のメッセージが追加されました。

オペレーティング・システムのタイプに応じて、必ず、NetVault サーバー・ソフトウェアをインストー ルするための正しいインストール・パッケージを選択してください。

- **▪ netvault-<RYYYYMMMDD>-vx.x.x.x-Server-{LinuxX86Hybrid|WindowsX86Hybrid}** : このパッ ケージを使用し て、 NetVault サーバーを 32-bit または 64-bit システムにインス ト ールまたはア ッ プグレード し ます。
- **▪ netvault-<RYYYYMMMDD>-vx.x.x.x-Server-{LinuxX86Pure64|WindowsX86Pure64}** : このパッ ケージを使用し て、 NetVault サーバーを Pure 64-bit システムにインス ト ールまたはア ッ プグレー ド し ます。

クライアント・インストールの場合、システムに基づいた適切なパッケージを選択していることを確認 し ます。

- 重要: 64-bitのLinuxマシンにNetVaultのハイブリッド・パッケージをインストールする前に、必  $\ddot{\bullet}$ 要なすべての32-bitライブラリがシステムにインストールされていることを確認します。要件につ いての詳細は、「[プラットフォーム固有の要件](#page-17-0)」を参照してください。インストーラが必要なライ ブラリをシステム上で見つけられない場合、インストール・プロセスはメッセージを表示せずに失 敗する場合があります。
- **OS 権限の設定:ユーザーがソフトウェア・コンポーネントをインストールできるように、ターゲット・** マシンで適切な OS 権限を設定する必要があります。
- **Linux および UNIX インストーラへの実行可能な権限の設定 : Linux および UNIX プラットフォーム上で、** インストーラに実行可能な権限を設定します。
- **Linux** および **UNIX** 上でのマルチユーザー ・ ラ ンレベルの選択 : Linux および UNIX プラ ッ ト フ ォームで は、マルチユーザー・モードで起動します。
- **Linux** および **UNIX** 上でのユーザー権限 (**umask**) の設定 : Linux および UNIX プ ラ ッ ト フ ォームでは、 root ユーザーのデフ ォル ト の **umask** 値を変更し ないよ う にし て く だ さい。 デフ ォル ト 値は、 022 です。 **umask** に 022 以外の値を指定し た場合 (た と えば、 077)、 プ ラグイ ンのユーザーが NetVault ファイル にアクセスできないと、ジョブが失敗する可能性があります。
- **SELinux** (セキュ リ テ ィ 強化 **Linux**) ポ リ シーの確認 : デフ ォル ト の 「ターゲッ ト 」 ポ リ シーを使用し て SELinux を有効にしても、NetVault プロセスが原因でアクセス・ベクトル・キャッシュ (AVC) の拒否 の問題が発生することはありません。厳密なポリシーまたはカスタム・ポリシーを実装する場合は、 NetVault プロセスが制限のないモードで動作できることを確認します。
- **•** ウイルス対策ソ フ ト ウ ェ アの無効化 : NetVault のインス ト ールまたはア ッ プグレード を行う前に、 ウイ ルス対策ソフトウェアを無効にしておくことをお勧めします。ウイルス対策ソフトウェアを無効にしな い場合、インストール処理がウイルス対策ソフトウェアと競合して、インストール後に、さまざまな NetVault 操作が正しく機能しないことがあります。
- **TCP/IP** 接続の確認 : NetVault では、 サーバーと ク ラ イアン ト ・ マシン との間に良好な TCP/IP 接続が必 要です。名前解決を使用するには、ホスト名が一意の IP アドレスに解決される必要があります。
- ストレージ・デバイス接続の確認:ストレージ・デバイスが正常に接続され、動作していることを確認 します。デバイスの接続は、ネイティブの OS ツールを使用して、デバイスへの最小限のバックアップ操 作を行うと確認できます。
- **Linux** および **UNIX** での 「**ulimit**」 変数の設定 : Linux および UNIX には、 各種変数に対するデフ ォル ト のサイズ制限があり、 これが NetVault のイ ンス ト ールを阻害する場合があ り ます。 たと えば、 **file size (blocks)** および **virtual memory (kbytes)** 変数のデフ ォル ト 設定は NetVault にと って小さすぎる場合が あります。

これらの値を増やさないと、インストールが失敗し、「core dump」エラーが報告されることがあります。 この問題を回避するために、 変数に対し て 「unlimited」 設定を使用する こ と をお勧めし ます。

### 表**1. Linux**および**UNIX**での変数の設定

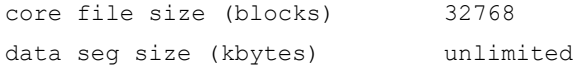

### 表**1. Linux**および**UNIX**での変数の設定

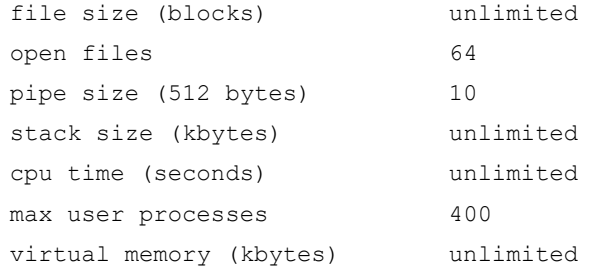

## 変数設定を変更するには :

- a ターミナル・セッションを開始します。現在の設定を表示するには、次のように入力します。 ulimit -a
- b file size (blocks) 変数が「unlimited」に設定されていない場合は、次のように入力します。 ulimit unlimited
- c virtual memory (kbytes) 変数が 「unlimited」 に設定されていない場合は、 次のよ う に入力し ます。 ulimit -v unlimited
- d 設定値の一覧を再表示して新しい設定を確認するには、次のように入力します。 ulimit -a
- **Linux** ベース ・ マシンでの **SCSI Generic** (**sg**) ド ラ イバのロー ド : Linux ベース ・ システムでは、 NetVault によって **sg** ド ラ イバが使用されて、 テープ ・ デバイスに接続されます。 テープ ・ デバイスを ローカルに接続し ているマシンでは、 **sg** ド ラ イバを手動でロー ド するか、 カーネル設定フ ァ イルを編集 してこのドライバをブート時に自動的にロードします。

ドライバを手動でロードするには、次のように入力します。

modprobe sg

システムを再起動するたびに、このコマンドを実行する必要があります。

ブート時にドライバを自動的にロードするには、ドライバのエントリをカーネル設定ファイルに組み込 むこ とができます。 ブー ト 時にカーネル ・ モジュールをロー ド する こ とについての詳細は、 関連する OS のドキュメントを参照してください。

このド ライバをロード しないと、 NetVault は、 ローカルに接続されているテープ ・ デバイスを認識でき ません。

# <span id="page-17-1"></span><span id="page-17-0"></span>プラットフォーム固有の要件

このセクションでは、以下のプラットフォームでの要件を説明します。

- **•** [CentOS 6.x](#page-18-0)
- **•** [CentOS 7](#page-19-0)
- **•** [Debian 7.x](#page-19-1) (64-bit)
- **•** [Debian 8.x](#page-19-2) (64-bit)
- **•** [Debian 9.x](#page-20-0) (64-bit)
- **•** [FreeBSD 10.x](#page-20-1) および 11.1 (32/64-bit)
- **•** [Linux](#page-20-2)
- **•** [RHEL 5.x](#page-21-0)
- **•** [RHEL 6](#page-21-1)
- **•** [RHEL 7](#page-22-0)
- **•** [RHEL 8](#page-23-0)
- **•** [SLES 11 SP3](#page-23-1)
- **•** [SLES 12](#page-24-0)
- **•** [SLES 15](#page-24-1)
- **•** [Ubuntu 14.04](#page-25-0) および 16.04
- **•** [Windows](#page-26-0)

## <span id="page-18-0"></span>**CentOS 6.x**

CentOS 6.x x86-64 に NetVault のハイブリッド・パッケージをインストールする前に、以下のパッケージをイン ス ト ールし ます。

pam.i686 xorg-x11-fonts\* krb5-libs.i686 glibc.i686 atk.i686 bzip2-libs.i686 libgcc.i686 gtk2.i686 perl-libs.i686 libSM.i686 tcl.i686 libXxf86vm.i686 sssd-client.i686

すでにインス ト ールされている i686 バージ ョ ンの 64-bit パッケージをインス ト ールし よ う とする と、 インス トーラ (yum) が複数のライブラリ・バージョン・エラーを報告することがあります。この場合は、i686 バー ジョンをインストールする前に、既存の x86-64 ライブラリを最新バージョンに更新する必要があります。

### 例 :

yum update krb5-libs yum install krb5-libs.i686

## <span id="page-19-0"></span>**CentOS 7**

CentOS 7 x86-64 に NetVault のハイブリッド・パッケージをインストールする前に、以下のパッケージをイン ストールします。

```
atk.i686
bzip2-libs.i686
glib2.i686
glibc.i686
gtk2.i686
krb5-libs.i686
pam.i686
perl-libs.i686
tcl.i686
xorg-x11-fonts*
sssd-client.i686
```
CentOS 7 x86-64 に NetVault の 64-bit 専用パッケージをインストールする前に、以下のパッケージをインス ト ールし ます。

tcl

## <span id="page-19-1"></span>**Debian 7.x** (**64-bit**)

Debian 7.x (64-bit) システムに NetVault の 64-bit 専用パッケージをインストールする前に、以下のリンクを作 成し ます。

ln -s /usr/lib /usr/lib64

Debian 7.x (64-bit) システムに NetVault のハイブリッド・パッケージをインストールする前に、以下のパッ ケージをインス ト ールし ます。

```
dpkg --add-architecture i386
apt-get update
apt-get install ia32-libs 
apt-get install libnss-sss:i386
apt-get install libpam-sss:i386
```
## <span id="page-19-2"></span>**Debian 8.x** (**64-bit**)

Debian 8.x (64-bit) システムに NetVault の 64-bit 専用パッケージをインストールする前に、以下のリンクを作 成し ます。

```
ln -s /usr/lib /usr/lib64
```

```
Debian 8.x (64-bit) システムに NetVault のハイブリッド・パッケージをインストールする前に、以下のパッ
ケージをインス ト ールし ます。
```

```
dpkg --add-architecture i386
apt-get update
apt-get install lib32z1
```

```
apt-get install lib32ncurses5
apt-get install gir1.2-atk-1.0:i386
apt-get install libatk1.0:i386
apt-get install libbz2-1.0:i386
apt-get install libglib2.0-0:i386
apt-get install libc6:i386
apt-get install libgtk2.0-0:i386
apt-get install libgssapi-krb5-2:i386
apt-get install libnss-sss:i386
apt-get install libpam-modules:i386
apt-get install libpam-sss:i386
apt-get install perl-modules:i386
apt-get install tcl:i386
```
## <span id="page-20-0"></span>**Debian 9.x** (**64-bit**)

Debian 9.x (64-bit) システムに NetVault の 64-bit 専用パッケージをインストールする前に、以下のリンクを作 成し ます。

ln -s /usr/lib /usr/lib64

Debian 9.x (64-bit) システムに NetVault のハイブリッド・パッケージをインストールする前に、以下のパッ ケージをインス ト ールし ます。

apt-get install libnss-sss:i386 apt-get install libpam-sss:i386

## <span id="page-20-1"></span>**FreeBSD 10.x** および **11.1** (**32/64-bit**)

FreeBSD 10.x または 11.1x に NetVault をインストールする前に、以下のパッケージをインストールします。

- **•** FreeBSD 10.x および 11.1 (32-bit) の場合、 compat6x パッケージをインス ト ールし ます。
- **•** FreeBSD 10.x および 11.1 (64-bit) の場合、 compat7x パッケージをインス ト ールし ます。

## <span id="page-20-2"></span>**Linux**

katNetVault サーバーまたはクライアント・ソフトウェアを Linux ベース・マシンにインストールする前に、 sysstat パッケージをインストールします。

Linux ベースのマシンに NetVault サーバー・ソフトウェアをインストールする前に、1ibstdc++.so ライブラ リをインストールします。

NetVault サーバー・ソフトウェアを Linux ベース・マシンにインストールする前に、以下のパッケージをインス ト ールし ます。

fontconfig libfontconfig ghostscript-fonts Linux ベースのマシンで NetVault Server の日本語版レポートが文字化けしたりブランクになったりしないよう、 次のパッケージをインストールしてください。

vlgothic-fonts

複製ジョブやデータ・コピー・ジョブを NetVault クライアントで実行するには、次の共有オブジェクト・ライ ブラリをインストールします。

libstdc++.so

libssl.so.0.9.7

libcrypto.so.0.9.7

deviceconfig ユーティリティを NetVault クライアントで実行するには、次の共有オブジェクト・ライブラリを インストールします。

```
libssl.so.0.9.7
```
libcrypto.so.0.9.7

 $\ddot{\bullet}$ | メモ: NetVault ハイブリッド・パッケージを 64-bit Linux システムにインストールするときは、32-bit ライ ブラリをインストールする必要があります。

## <span id="page-21-0"></span>**RHEL 5.x**

Debian 5.x (32/64-bit) システムに NetVault サーバーのハイブリッド・パッケージをインストールする前に、以 下のパッケージをインストールします。

libXp.i386

```
openmotif.i386
```
sssd-client.i686

RHEL 5 x86-64 に NetVault サーバーの 64-bit 専用パッケージをインストールする前に、以下のパッケージをイ ンス ト ールし ます。

```
libXp.x86_64
```

```
openmotif.x86_64
```
Debian 5.x (32 / 64-bit) システムに NetVault クライアントのハイブリッド・パッケージをインストールする前 に、以下のパッケージをインストールします。

```
libXp.i386
openssl097a.i386
```
RHEL 5 x86-64 に NetVault クライアントの 64-bit 専用パッケージをインストールする前に、以下のパッケージ をインス ト ールし ます。

libXp.x86\_64

openssl097a.x86\_64

RHEL 5.x Itanium に NetVault をインストールする前に、以下のパッケージをインストールします。

libXp-1.0.0-\*.ia64.rpm and llibXmu-1.0.2-\*.ia64.rpm

# <span id="page-21-1"></span>**RHEL 6**

RHEL 6 x86-64 に NetVault のハイブリッド・パッケージをインストールする前に、以下のパッケージをインス ト ールし ます。

krb5-libs.i686

```
pam.i686
xorg-x11-fonts*
glibc.i686
atk.i686
bzip2-libs.i686
libgcc.i686
gtk2.i686
perl-libs.i686
libSM.i686
tcl.i686
libXxf86vm.i686
sssd-client.i686
```
すでにインス ト ールされている i686 バージ ョ ンの 64-bit パッケージをインス ト ールし よ う とする と、 インス トーラ (yum) が複数のライブラリ・バージョン・エラーを報告することがあります。この場合は、i686 バー ジョンをインストールする前に、既存の x86-64 ライブラリを最新バージョンに更新する必要があります。

#### 例:

```
yum update krb5-libs
yum install krb5-libs.i686
```
## <span id="page-22-0"></span>**RHEL 7**

RHEL 7 x86-64 に NetVault のハイブリッド・パッケージをインストールする前に、以下のパッケージをインス ト ールし ます。

```
atk.i686
bzip2-libs.i686
glib2.i686
glibc.i686
gtk2.i686
krb5-libs.i686
pam.i686
perl-libs.i686
tcl.i686
sssd-client.i686
xorg-x11-fonts*
```
RHEL 7 x86-64 に NetVault の 64-bit 専用パッケージをインストールする前に、以下のパッケージをインストー ルし ます。

 $t<sub>c</sub>1$ 

# <span id="page-23-0"></span>**RHEL 8**

RHEL 8 x86-64 に NetVault のハイブリッド・パッケージをインストールする前に、以下のパッケージをインス ト ールし ます。

- **•** atk.i686
- **•** bzip2-libs.i686
- **•** glib2.i686
- **•** glibc.i686
- **•** gtk2.i686
- **•** krb5-libs.i686
- **•** pam.i686
- **•** perl-libs.i686
- **•** sssd-client.i686
- **•** tcl.i686
- **•** xorg-x11-fonts\*

RHEL 8 x86-64 に NetVault の 64-bit 専用パッケージをインストールする前に、以下のパッケージをインストー ルし ます。

tcl

## <span id="page-23-1"></span>**SLES 11 SP3**

以下の表に、NetVault を SUSE Linux Enterprise Server (SLES) 11 SP3 にインストールする際の前提条件を示 します。

### 表**2.** 前提条件:**SLES 11 SP3**

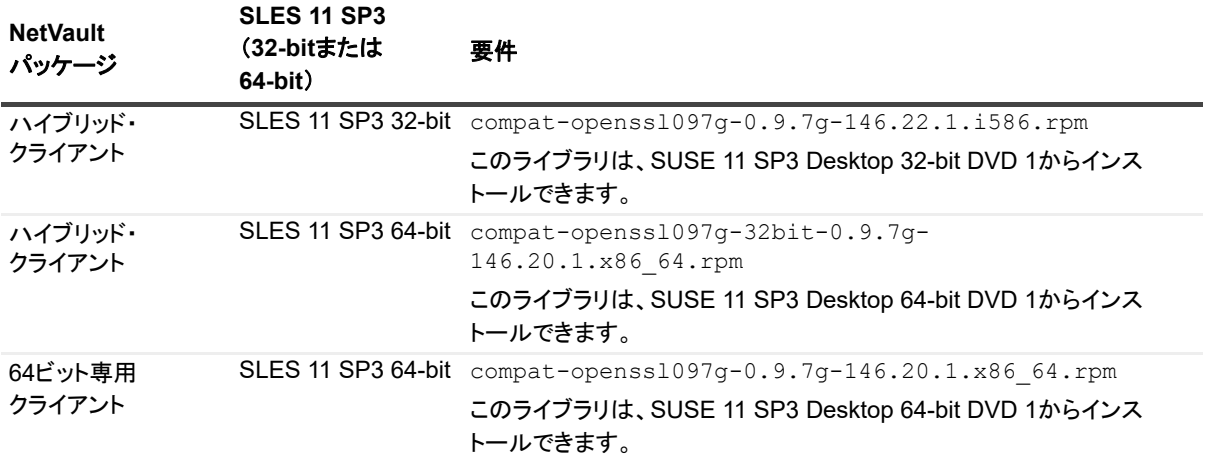

## <span id="page-24-0"></span>**SLES 12**

SLES 12 64-bit に NetVault サーバーのハイブリッド・パッケージをインストールする前に、以下の手順を完了 します。

**•** 以下のパッ ケージを イ ンス ト ールし ます。

```
libXt6-32bit
libXmu6-32bit
libgdk_pixbuf-2_0-0-32bit
libgtk-2_0-0-32bit
libgthread-2_0-0-32bit
```
**•** 以下のリ ン ク を作成し ます。

```
ln -s /usr/lib/libtcl8.6.so /usr/lib/libtcl8.5.so
```
SLES 12 64-bit に NetVault サーバーの 64-bit 専用パッケージをインストールする前に、以下のリンクを作成し ます。

```
ln -s /usr/lib64/libtcl8.6.so /usr/lib64/libtcl8.5.so
```
SLES 12 64-bit に NetVault クライアントの 64-bit 専用パッケージをインストールする前に、以下の手順を完了 します。

- **•** SUSE ダウンロード Web サイ トから libopenssl0\_9\_8-0.9.8j-62.1.x86\_64.rpm パッケージをダウンロード して、インストールします。
- **•** 以下のリ ン ク を作成し ます。

```
ln -s /usr/lib64/libcrypto.so.0.9.8 /usr/lib64/libcrypto.so.0.9.7
```
ln -s /usr/lib64/libssl.so.0.9.8 /usr/lib64/libssl.so.0.9.7

## <span id="page-24-1"></span>**SLES 15**

SLES 15 64-bit に NetVault サーバーのハイブリッド・パッケージをインストールする前に、以下の手順を完了 します。

```
• 以下のパッケージをインストールします。
```

```
libXt6-32bit
libXmu6-32bit
libgdk_pixbuf-2_0-0-32bit
libgtk-20-0-32bit
libgthread-2 0-0-32bit
pam-32bit
krb5-32bit
system-group-obsolete (if group sys is not present)
```
• 以下のリンクを作成します。

ln -s /usr/lib/libtcl8.6.so /usr/lib/libtcl8.5.so

SLES 15 64-bit に NetVault サーバーの 64-bit 専用パッケージをインストールする前に、以下の手順を完了しま す。

**•** 以下のパッ ケージを イ ンス ト ールし ます。

system-group-obsolete (if group sys is not present)

• 以下のリンクを作成します。

ln -s /usr/lib64/libtcl8.6.so /usr/lib64/libtcl8.5.so

SLES 15 64-bit に NetVault クライアントのハイブリッド・パッケージをインストールする前に、以下の手順を 完了し ます。

**• 以下のパッケージをインストールします。** 

system-group-obsolete (if group sys is not present)

SLES 15 64-bit に NetVault クライアントの 64-bit 専用パッケージをインストールする前に、以下の手順を完了 します。

- SUSE ダウンロード Web サイトから libopenss10\_9\_8-0.9.8j-62.1.x86\_64.rpm をダウンロード してインストールします。
- 以下のパッケージをインストールします。

system-group-obsolete (if group sys is not present)

**•** 以下のリ ン ク を作成し ます。

ln -s /usr/lib64/libcrypto.so.0.9.8 /usr/lib64/libcrypto.so.0.9.7 ln -s /usr/lib64/libssl.so.0.9.8 /usr/lib64/libssl.so.0.9.7

## <span id="page-25-0"></span>**Ubuntu 14.04** および **16.04**

64-bit の Ubuntu 14.04 および 16.04 に NetVault のハイブリッド・パッケージをインストールする前に、以下の パッ ケージをインス ト ールし ます。

dpkg --add-architecture i386

apt-get update

64-bit Ubuntu 14.04 に NetVault のハイブ リ ッ ド ・ パッ ケージを イ ンス ト ールする前に、 以下のパッ ケージを イ ンス ト ールし ます。

apt-get install lib32z1 lib32ncurses5 lib32bz2-1.0

64-bit Ubuntu 16.04 に NetVault のハイブリッド・パッケージをインストールする前に、以下のパッケージをイ ンス ト ールし ます。

apt-get install lib32z1 lib32ncurses5 lib32bz2-1.0:i386

64-bit Ubuntu 14.04 に NetVault の 64-bit 専用パッケージをインストールする前に、以下のリンクを作成します。

ln -s /usr/lib /usr/lib64

64-bit Ubuntu 16.04 に NetVault の 64-bit 専用パッケージをインストールする前に、以下の手順を完了します。

• 以下のリンクを作成します。

ln -s /usr/lib /usr/lib64

**• 以下のパッケージをインストールします。** 

apt-get install libaio1 apt-get install libstdc++5

## <span id="page-26-0"></span>**Windows**

**NetVault サーバー上で非対話型デスクトップ・ヒープを増やす: Windows ベースの NetVault サーバー上で、以** 下の条件下では非対話型デスクトップ・ヒープ・メモリ設定のデフォルト値では、以下を行うとメモリが消費さ れ尽くしてしまう可能性があります。

**•** NetVault サーバー上で複数のジ ョ ブを同時に実行する場合。

たとえば、25 個のジョブを同時に実行した場合、NetVault は追加で約 200KB の非対話型デスクトップ・ ヒープを使用します。このような状況では、メッセージ「ジョブが予期せず終了しました」が発生して 一部のジ ョ ブが失敗し ます (残りのジ ョ ブは引き続き実行されます)。 これは、 Windows の既知の問題で す (ID : 184802)。

- **•** い く つかのド ラ イブを仮想テープ ・ ラ イブ ラ リ (VTL) に追加する場合。
- **•** デ ィ レ ク ト リ構造が深 く ネス ト されているバッ クア ッ プ ・ セレ クシ ョ ン ・ セ ッ ト を参照する場合。 この ような状況では、「プラグインへの接続を取得できませんでした」というメッセージが表示されます。

これらの問題を解決するには、次のレジストリ値で非対話型デスクトップ・ヒープのサイズを増やします。

HKEY\_LOCAL\_MACHINE\SYSTEM\CurrentControlSet\Control\SessionManager\SubSystems\ Windows

このレジス ト リ値にある **SharedSection** 設定によ って、 デスク ト ッ プ ・ ヒープの割り当て方法が制御されます。 ヒープ ・ サイズは KB 単位で指定し ます。 ヒープ ・ サイズの指定形式を以下に示し ます。

SharedSection=xxxx,yyyy,zzzz

xxx は、システム全体のヒープの最大サイズを定義します。

vyyy は、各デスクトップ・ヒープのサイズを定義します。

zzzz は、非対話型 Windows ステーションに関連付けられた、デスクトップ・ヒープのサイズを定義し ます。

### 非対話型デスクトップ・ヒープのサイズを増やすには:

- 1 レジストリ・エディタを起動します。([スタート] メニューの [ファイル名を指定して実行] ボックス に、 「**regedit**」 と入力し て **Enter** を押し ます。)
- 2 HKEY\_LOCAL\_MACHINE\SYSTEM\CurrentControlSet\Control\Session Manager\SubSystems キーを展開します。
- 3 右ペインで [**Windows**] を右クリ ッ クし、 [修正] を選択し ます。
- 4 **「文字列の編集**】ダイアログ・ボックスで、SharedSection パラメータの値を 512 から 1024 に変更しま す。

Windows SharedSection=1024,3072,1024

5 [OK] をクリックし、レジストリ・エディタを閉じます。

# **NetVault** のインス ト ール

- <span id="page-27-0"></span>**• インストールの概要**
- **•** GUI モード での NetVault [のインス ト ール](#page-29-2)
- **•** [テキス ト ・ モード での](#page-36-0) NetVault の インス ト ール
- **•** 無人モー ド での NetVault [のインス ト ール](#page-39-0)
- **•** グループ ・ ポリ シーによる Windows への NetVault [ク ラ イアン ト のインス ト ール](#page-43-0)

# <span id="page-27-1"></span>インストールの概要

対話型または非対話型のインストール方式を使用して NetVault をインストールできます。プッシュ・インス トール方式を使用して、NetVault クライアント・ソフトウェアを複数の Windows ベースおよび Linux ベースの マシン上に同時にインストールすることもできます。このセクションでは、NetVault インストーラおよび使用可 能なインストール方式の概要について説明します。

トピックは以下のとおりです。

- **•** NetVault [インストーラ](#page-27-2)
- インストール・モード
- **インストール・モードの選択**
- インストール・ログ
- **•** プッシュ・インストール方式

# <span id="page-27-2"></span>**NetVault** インストーラ

NetVault インストーラは単一のファイル (通常はアプリケーション) として提供されます。インストール・ファ イルの名前は次のとおりです。

netvault-<RYYYYMMMDD>-vx.x.x.x-{Server|Client}-< プラットフォーム >

NetVault では、Linux および Windows ベースのシステム向けに、 個別のクライアント専用およびサーバー専用 インストール・パッケージを提供しています。サーバーおよびクライアント・パッケージの両方で、Hybrid およ び Pure 64-bit バージ ョ ンを利用できます。

Mac OS X では、インストーラはディスク・イメージ (.dmg) ファイルとしてパッケージ化されます。Mac OS Xのインストール・ファイルの名前は次のとおりです。netvault-<RYYYYMMMDD>-vx.x.x.x-client-MacOSX.dmg。

NetVault は、英語、簡体字中国語、フランス語、ドイツ語、日本語、韓国語でインストールできます。インス ト ーラは、 システムの言語を自動的に検出し てデフ ォル ト の言語と し て使用し ます。 サポー ト されていない言語 を使用しているシステムでは、インストーラはデフォルトで英語を使用します。

## <span id="page-28-0"></span>インストール・モード

NetVault インストーラは、グラフィカル・モード、テキスト・モード、または無人モードで実行できます。これ らのモードは、新規インストールとアップグレード・インストールの両方で使用できます。このセクションで は、使用可能なインストール・モードの概要について説明します。

### グラフィカル・モード

グラフィカル・モードを使用すると、グラフィカル・ユーザー・インターフェイスからソフトウェアを対話形式 でインストールできます。このモードは、グラフィカル環境を提供するサポートされているすべてのオペレー ティング・システムで使用できます。グラフィカル・モードを使用するには、Linux および Windows ベースの システム上に GTK パッケージまたは X Window System ライブラリが必要です。インストール・モードが指定さ れていない場合、インストーラは自動的にグラフィカル・モードで実行されます。

### テキスト・モード

テキスト・モードを使用すると、テキスト・ベースのユーザー・インターフェイスからソフトウェアを対話形式 でインストールできます。このモードは、Windows を除くサポートされているすべてのオペレーティング・シ ステムで使用できます。グラフィカル環境を提供しないシステムでは、インストール・モードが指定されていな い場合、インストーラは自動的にテキスト・モードで実行されます。

## 無人モード

無人モードを使用すると、最小限のユーザー操作で、またはユーザー操作なしで、自動インストールを実行でき ます。このモードはすべてのオペレーティング・システム上でサポートされています。無人インストールを実行 するときには、コマンド・ラインまたはオプション・ファイル内でインストール・オプションを指定できます。

## <span id="page-28-1"></span>インストール・モードの選択

NetVault インストーラを実行するときに、--mode オプションを使用してインストール・モードを指定すること ができます。インストーラはデフォルトのモードを自動的に使用するため、通常は、このオプションを使用する 必要はありません。何らかの理由で、デフォルトのモードを初期化できない場合、インストーラは、代替の GUI またはテキスト・モード (使用可能な場合)の使用を試みます。たとえば、Linux 上で GTK ライブラリが使用 できない場合、デフォルトの atk モードを初期化できません。そのような場合、インストーラは xwindow モー ドの使用を試行し、X Server が見つからない場合は、デフォルトでテキスト・モードを使用します。

サポートされているインストール・モードを以下の表に示します。

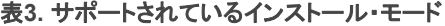

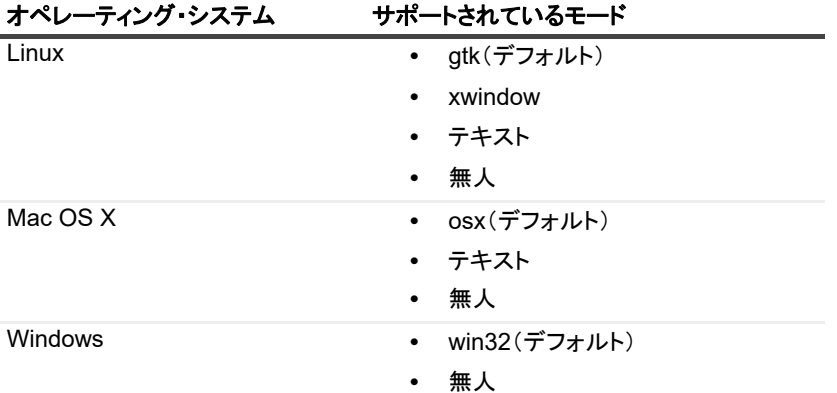

表**3.** サポートされているインストール・モード

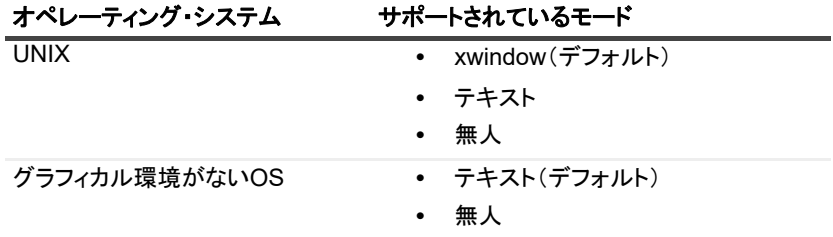

無人モード でインストーラを実行するには、--mode オプションを使用する必要があります。インストーラはこ のモードに自動的に切り替わりません。--mode オプションは、GUI をサポートしているマシン上でテキスト・ モード でインストーラを実行する場合 (Linux または UNIX ベースのシステムでリモート・インストールを実行 する場合など) にも必要です

## <span id="page-29-0"></span>インストール・ログ

インストーラによって、システム一時ディレクトリにログ・ファイルが生成されます。このファイルには、 netvault {GUID} install.log のような名前が付けられます。ここでの {GUID} は、各インストールに固 有です (たとえば、netvault 274bffb2-a3c1-457e-7f5e-221bf60a7689\_install.log など)。

何らかの理由でインストールが失敗した場合は、ログ・ファイルで問題の詳細を調べることができます。

インストールまたはアップグレードが正常に完了した場合、インストーラは通常のログ・ファイルを生成しない ことがあります。代わりに、bitrock\_installer.log または bitrock\_installer\_nnn.log という名前 の中間ログ・ファイルをシステムの一時ディレクトリに残すことがあります。

## <span id="page-29-1"></span>プッシュ・インストール方式

プッシュ・インストール方式では、1つまたは複数のソフトウェア・パッケージをリモート・マシンにインス トールできます。この方法を使用して、NetVault クライアントとプラグインを複数のマシンにインストールでき ます。NetVault WebUI からプッシュ・インストールを実行できます。プッシュ・インストールは、Windows か ら Windows、 Windows から Linux、 Linux から Linux、 および Linux から Windows へのシナリオで使用できま す。この方式についての詳細は、『Quest NetVault アドミニストレーターズ・ガイド』を参照してください。

# <span id="page-29-2"></span>**GUI** モードでの **NetVault** のインス ト ール

グラフィカル・モードは、グラフィカル環境を提供するサポートされているすべてのオペレーティング・システ ムで使用できます。このモードを使用するには、Linux および Windows ベースのシステム上に GTK パッケージ または X Window System ラ イブ ラ リが必要です。

### グラフ <sup>ィ</sup> カル ・ モードで *NetVault* サーバーまたはク ラ イアン ト をインス ト ールするには :

- 1 管理者または root レベルのアクセス権でシステムにログオンし、インストール・ファイルが置かれてい るディレクトリに移動します。
- 2 インストール・ファイルをダブルクリックします。
- i | メモ: Mac OS X では、インストーラはディスク・イメージ (.dmg) ファイルとしてパッケージ化 されます。インストーラを実行する前に、インストール・ファイルをダブルクリックしてディス ク・イメージをマウントする必要があります。イメージがマウントされたら、コントロールをダブ ルクリックまたは押して、デスクトップ上のインストーラ・アイコンをクリックし、インストーラ を起動し ます。 インストールが完了したら、[Finder]ウィンドウで仮想ドライブ・アイコンの横にある[イジェク ト]アイコンをクリックして、ディスク・イメージをマウント解除することができます。または、 デスクトップの仮想ドライブアイコンをクリックし、CMD + Eキーを押します。
- 3 [言語選択] ダイアログ・ボックスで、NetVault のインストールで使用する言語を選択します。

利用可能なオプションを以下に示します。

- **▪** 英語
- **▪** 簡体中国語
- **▪** フランス語
- **▪** ド イツ語
- **▪** 日本語
- **▪** 韓国語

デフォルトでは英語が選択されています。

[OK] をクリックします。

4 [ようこそ] ダイアログ・ボックスで注意事項を確認し、[次へ] をクリックして続行します。

### 図**2.** [ようこそ]ダイアログ・ボックス

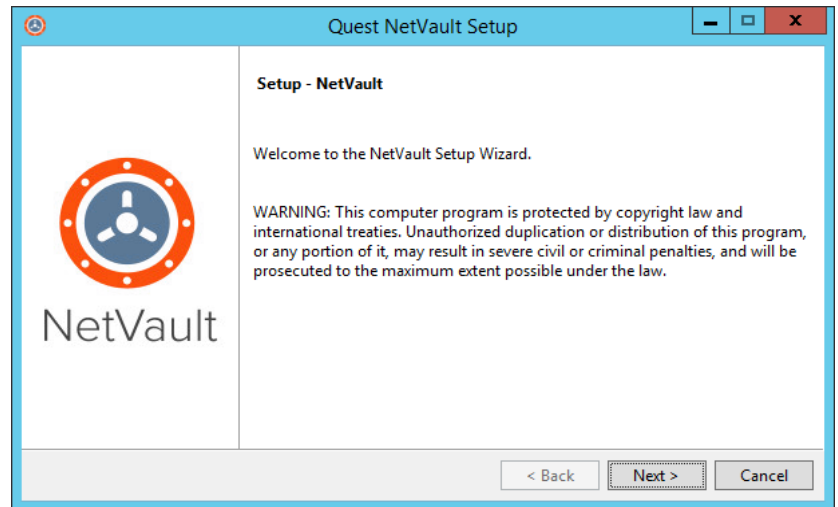

- 5 NetVault サーバーのセットアップ・タイプを選択します。
	- 標準: このオプションでは、NetVault サーバーをスタンドアロン·モードで使用できます。
	- **マネージド・サービス・プロバイダ**: このオプションでは、NetVault サーバーを使用して、バッ クアップをクライアントまたは顧客へのサービスとして提供します。
		- i | メモ: マネージド・サービス・プロバイダのオプションは、Windows Server pure 64-bit | バージョンでサポートされています。
	- 図**3. NetVault**サーバーのセットアップ・タイプ

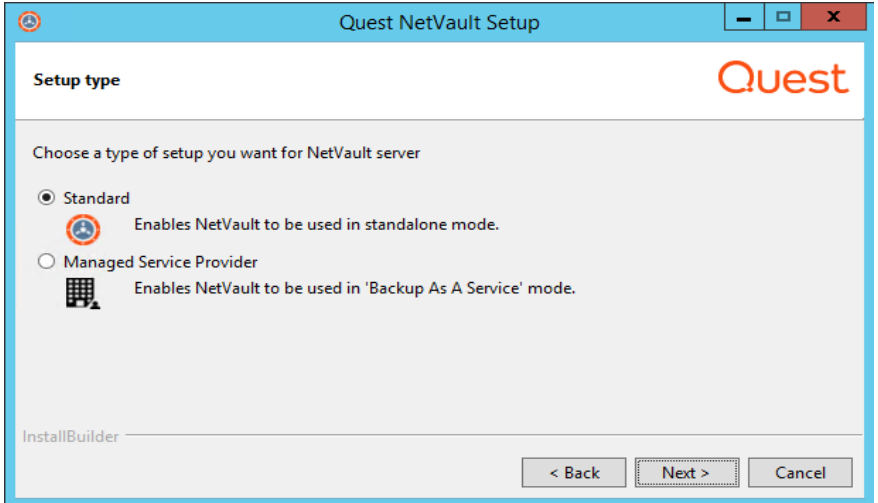

6 [使用許諾契約書] ダイアログ・ボックスで、すべての規約に同意する場合は [同意します] をクリック し ます。

図**4.** [使用許諾契約書]ダイアログ・ボックス

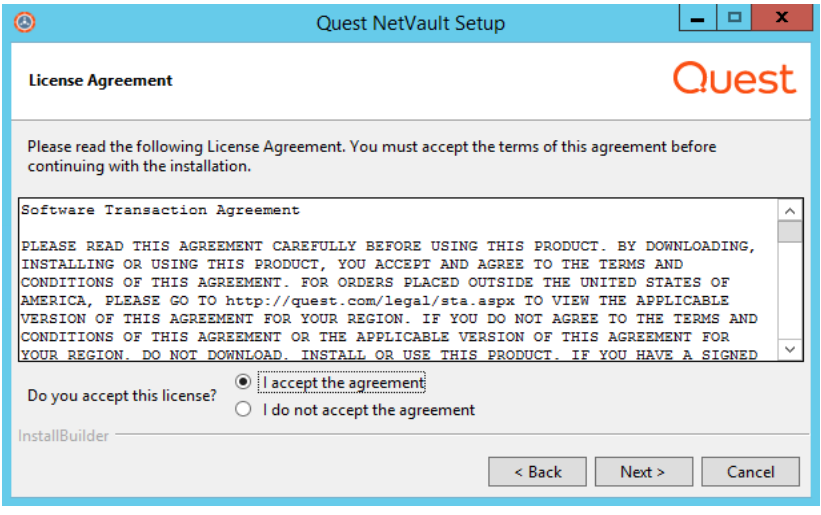

↑ | メモ: インストールを続行する前に、使用許諾契約を完全に読んで内容を確認します。

[次へ] をクリックして作業を継続します。

7 [インストール・ディレクトリ] ダイアログ・ボックスで、インストール・パスを指定します。

図**5.** [インストール・ディレクトリ]ダイアログ・ボックス

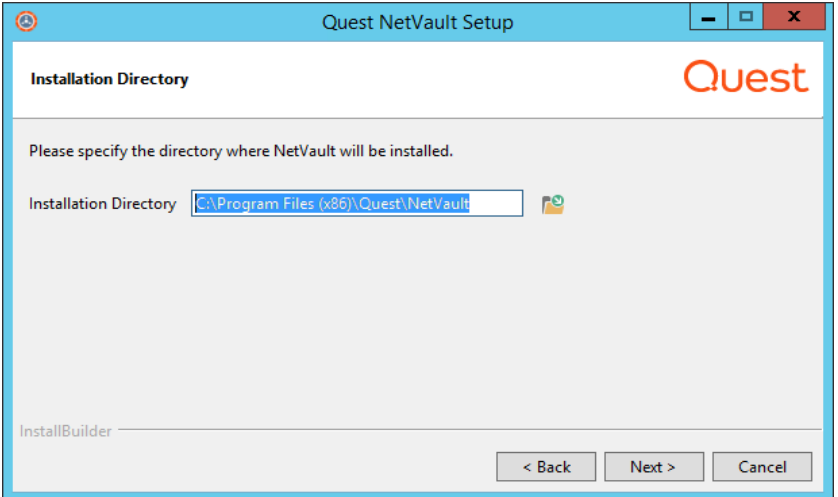

NetVault のデフォルトのインストール・パスは次のとおりです。

- **▪ Linux** : /usr/netvault
- **▪ Solaris** : /opt/netvault
- **▪ Windows** : C:\Program Files\Quest\NetVault or C:\Program Files (x86)\Quest\NetVault

デフォルトのパスを使用する場合は、[次へ]をクリックします。

場所を変更する場合は、新しいパスを入力して [次へ] をクリックします。指定したパスが存在しない 場合、インストール時にパスが自動的に作成されます。[参照]をクリックし、エクスプローラ・ウィン ドウでターゲット・ディレクトリを選択することもできます。

インストール・ディレクトリにファイルまたはディレクトリが含まれている場合は、次の警告が表示さ れます。

> Quest NetVault 13.0 インストレーション・ガイド NetVault のインス ト ール **33**

The directory you have selected is not empty.If you continue the installation, everything in the directory will be deleted.Is it OK to install into this directory and delete the existing contents?

[はい]オプションを選択してから [次へ]をクリックして続行します。

8 「マシン名】ダイアログ・ボックスで、NetVault サーバーの一意の名前を指定します。「次へ】をクリッ クします。

図**6.** [マシン名]ダイアログ・ボックス

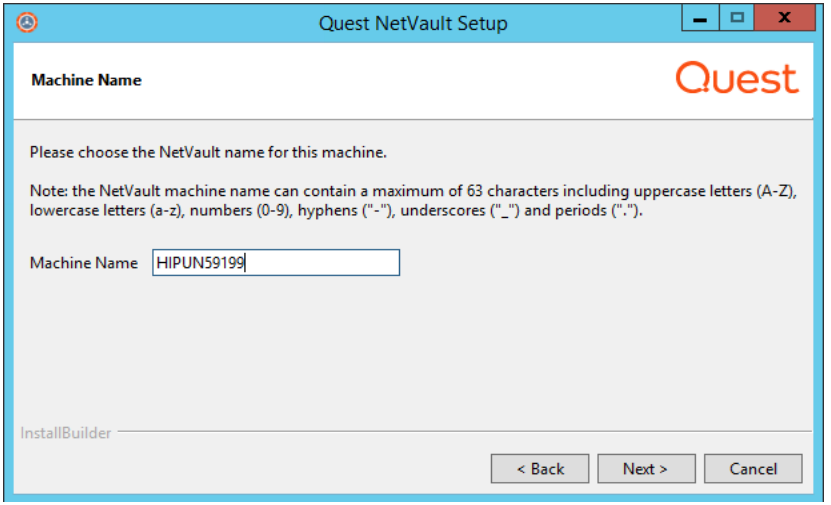

デフォルトで NetVault は OS が割り当てたマシン名を使用し ます。 マシン名についての詳細は、 「NetVault の名前とパスワードの決定」を参照してください。

- 9 [マシンのパスワード] ダイアログ・ボックスで、NetVault マシンのパスワードを指定します。
	- 図**7.** [マシンのパスワード]ダイアログ・ボックス

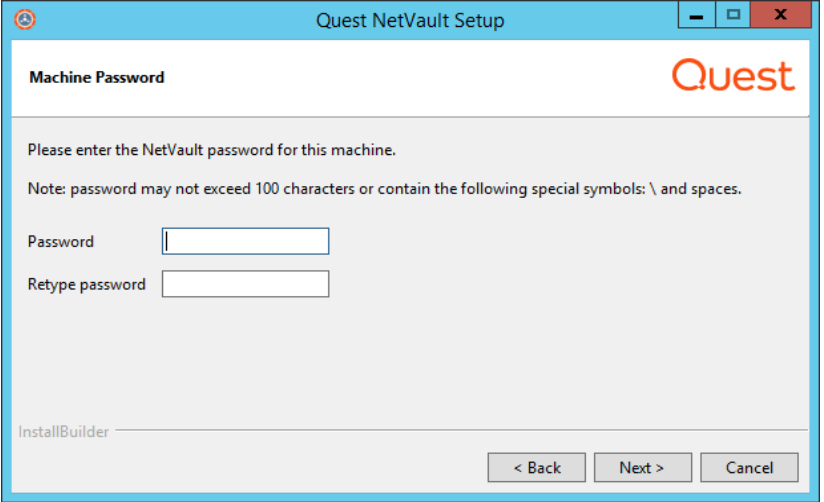

マシンのパスワードは、NetVault クライアントをサーバーに追加する際に使用します。インストール時 にパスワードを設定しない場合、NetVault はシステムの root または管理者パスワードを使用します。パ スワードについての詳細は、「NetVault の名前とパスワードの決定」を参照してください。

[パスワードの再入力] ボックスで、確認用にパスワードを再度入力します。[次へ] をクリックします。

10 NetVault サーバーを イ ンス ト ールする と きには、 次に [**NetVault** データベース ・ デ ィ レク ト リ] ダイア ログ・ボックスが表示されます。このダイアログ・ボックスは、クライアントのインストールの際には 表示されません。

図**8.** [**NetVault**データベース・ディレクトリ]ダイアログ・ボックス

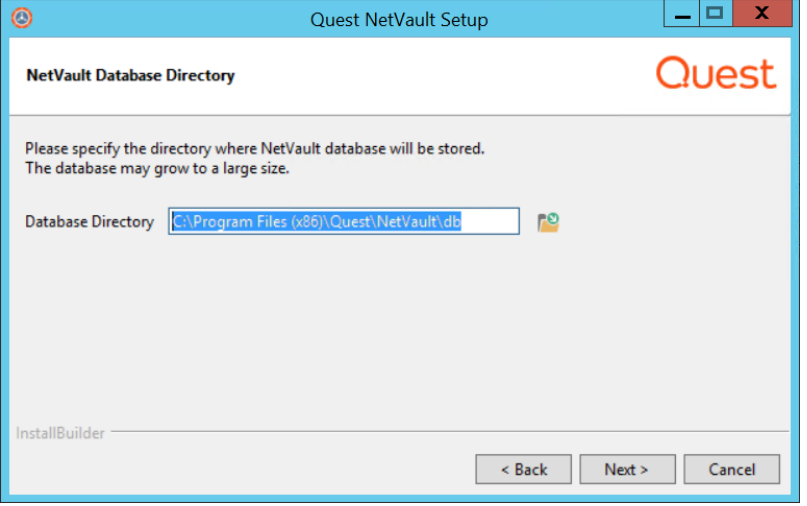

[データベース・ディレクトリ] ダイアログ・ボックスで、NetVault データベースのインストール・パス を指定し ます。

NetVault データベースのデフォルトのパスは次のとおりです。

- **▪ Linux** : /usr/netvault/db
- **▪ Windows** : C:\Program Files\Quest\NetVault\db または C:\Program Files (x86)\Quest\NetVault\db

デフォルトのインストール・パスを使用する場合は、[次へ]をクリックします。

場所を変更する場合は、新しいパスを入力して [次へ] をクリックします。指定したパスが存在しない 場合、インストール時にパスが自動的に作成されます。[参照]をクリックし、エクスプローラ・ウィン ドウでターゲット・ディレクトリを選択することもできます。

データベース・ディレクトリにファイルまたはディレクトリが含まれている場合は、次の警告が表示さ れます。

The directory you have selected is not empty. If you continue the installation, everything in the directory will be deleted.Is it OK to install into this directory and delete the existing contents?

11 Linux に NetVault サーバーをインストールしている場合は、次に、PostgreSQL Linux ユーザー・アカウ ン ト に関するダイアログ ・ ボ ッ クスが表示されます。 このダイアログ ・ ボ ッ クスは、 ク ラ イアン ト のイ ンス ト ール時には表示されません。 NetVault PostgreSQL Linux ユーザー ・ アカウン ト についての詳細は、 「[NetVault PostgreSQL Linux](#page-14-1) ユーザー ・ アカウン ト の決定」 を参照し て く ださい。

PostgreSQL Linux ユーザー・アカウントのオプションを選択します。

- **▪ NetVault** で **PostgreSQL Linux** ユーザーの作成を許可 : デフ ォル ト では、 このオプシ ョ ンは選択 されていません。
- **▪ Linux** ユーザー名 : 既存の Linux ユーザー ・ アカウン ト を使用する場合は、 このオプシ ョ ンを選 択し ます。

– または –

新しいLinuxユーザー・アカウントを作成する場合は、対応するオペレーティング・システム・ガ イドを参照してください。

[次へ] をクリックして作業を継続します。

Quest NetVault 13.0 インストレーション・ガイド NetVault のインス ト ール **35** 12 NetVault サーバーをインストールするときには、次にデータベース・スーパーユーザーのパスワードの ダイアログ・ボックスが表示されます。このダイアログ・ボックスは、クライアントのインストールの 際には表示されません。

図**9.** [**PostgreSQL**データベースのスーパーユーザー・パスワード]ダイアログ・ボックス

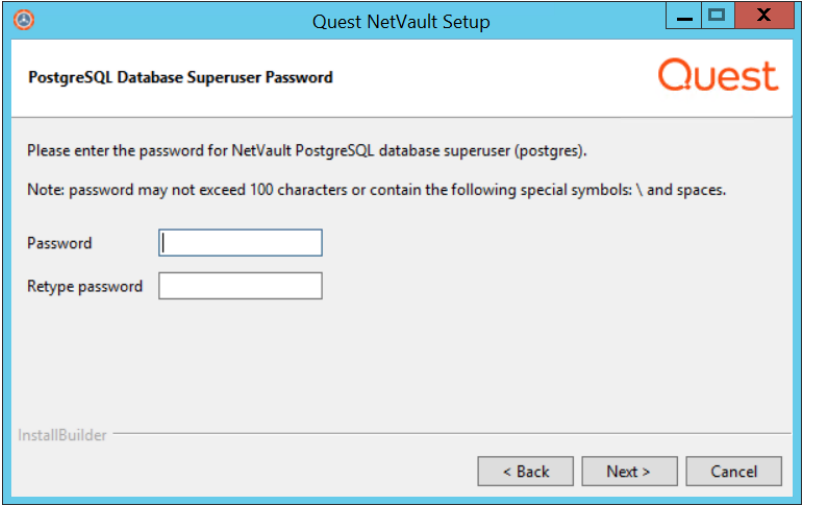

[パスワード] ボックスで、PostgreSQL データベース・スーパー・ユーザーのパスワードを指定します。

[パスワードの再入力] ボックスで、確認用にパスワードを再度入力します。

PostgreSQL データベース・スーパー・ユーザーのパスワードを指定する方法についての詳細は、 「NetVault の名前とパスワードの決定」を参照してください。

13 [インストールの準備完了] ダイアログ・ボックスで、インストール・パラメータを確認し、[次へ] を クリックしてインストールを開始します。

いずれかのインストール・パラメータを変更する場合は、[戻る] をクリックします。

- 14 インストーラがソフトウェアのインストールを開始します。インストールの進行に伴い、[インストー ル] ダイアログ・ボックスの進捗状況バーが更新されます。
- 15 マシンにソフトウェアが正常にインストールされた後に、セットアップ完了ダイアログ・ボックスが表 示されます。 [完了] をクリックしてこのダイアログ・ボックスを閉じ、インストーラを終了します。

# <span id="page-36-0"></span>テキス ト ・ モードでの **NetVault** の インストール

テキスト・モードは、Windows を除くサポートされているすべてのオペレーティング・システムで使用できま す。

i | メモ: インストールが開始される前に、Ctrl + C キーを押すと、いつでもテキスト・モードのセットアッ プを終了できます。

### テキス ト ・ モードで *NetVault* サーバーまたはク ラ イアン ト をインス ト ールするには :

- 1 root レベルのアクセスでシステムにログオンします。ターミナル・セッションを開始し、インストール· ファイルが保管されているディレクトリに移動します。
- 2 インストーラを起動するには、次のコマンドを入力します。

./< インストール・ファイルの名前 > --mode text

- i | メモ:
	- **•** Mac OS Xでは、インストーラはディスク・イメージ(.dmg)ファイルとしてパッケージ化 されます。インストーラを実行する前に、次のコマンドを実行してディスク・イメージをマ ウントする必要があります。

hdiutil attach path/to/NVBU\_Installer\_Name.dmg

イメージがマウントされた後で、次のコマンドを実行してインストーラを起動することがで きます。

"/Volumes/NetVault/<<
インストーラの名前 >.app/Contents/MacOS/installbuilder.sh" --mode text

インストールが完了したら、次のコマンドを実行してディスク・イメージをマウント解除す るこ とができます。

hdiutil detach /dev/diskWithInstallerImage

リモートターミナル (SSH または telnet) から Mac OS X 上でインストーラを実行する場合 は、--mode text オプションの使用が必要になることがあります。このオプションを使用 しないと、インストーラが完全なグラフィック・モードで実行され、コンソールに何も出力 が表示されない場合があります。

**•** Linux IA(Itanium)上でNetVaultをインストールすると、インストーラが「unaligned access」 警告メッセージを表示します。ただし、インストールは正常に完了します。

### 警告メッセージの例:

unaligned access to 0x6000000005642f7c, ip=0x2000000004dbe520

これらの警告メッセージを抑制するには、以下のコマンドを実行して、インストーラを起動 し ます。

prctl --unaligned=silent ./<installation file name> --mode text

### 指示に従ってインストール手順を完了します。

3 Language Selection

Please select the installation language

- [1] English
- [2] Simplified Chinese
- [3] French
- [4] German

```
[5] Japanese
```

```
[6] Korean
```
Please choose an option [1]:

ご自分の NetVault イ ンス ト ールに対応する言語を選択し ます。 英語を選択するには、 **1** または **Enter** を 押し ます。 別の言語を選択する場合は、 対応するキーを押し ます。

4 次に [使用許諾契約書] 画面が次に表示されます。 **Enter** キーを押し て、 契約書を読みます。 使用許諾契約に同意し て続行する場合は、 **y** を押します。

↑ | メモ : インストールを続行する前に、使用許諾契約を完全に読んで内容を確認します。

5 Please specify the directory where NetVault will be installed. Installation Directory [/usr/netvault]:

NetVault のデフォルトのインストール・パスは次のとおりです。

- **▪ Linux** : /usr/netvault
- **▪ Solaris** : /opt/netvault

デフ ォル ト のパスを使用する場合は、 **Enter** キーを押し ます。

場所を変更する場合は、 新しいパスを入力し て **Enter** キーを押し ます。 指定し たパスが存在し ない場合、 インストール時にパスが自動的に作成されます。

インストール・ディレクトリにファイルまたはディレクトリが含まれている場合は、次の警告が表示さ れます。

The directory '/usr/software/netvault' already exists.All contents of this directory will be destroyed.Are you sure you want to continue? (y n) [n]

#### 「**y**」 を押し て、 続行し ます。

6 Please choose the NetVault name for this machine.

Note: the NetVault machine name can contain a maximum of 63 characters including uppercase letters (A-Z), lowercase letters (a-z), numbers (0-9), hyphens ("-"), underscores (" "), and periods (".").

Machine Name [<0S で割り当てたマシン名 >]:

デフォルトで NetVault は OS が割り当てたマシン名を使用し ます。 デフ ォル ト 名を選択する場合は、 **Enter** キーを押し ます。

別の名前を割り当てる場合は、 名前を入力し て **Enter** キーを押し ます。 マシン名についての詳細は、 「NetVault の名前とパスワードの決定」を参照してください。

7 Please enter the NetVault password for this machine.

Note: password may not exceed 100 characters or contain the following special symbols: \ and spaces.

Password:

**NetVault マシンのパスワードを指定して、Enter キーを押します。** 

マシンのパスワードは、NetVault クライアントをサーバーに追加する際に使用します。インストール時 にパスワードを設定しない場合、NetVault はシステムの root または管理者パスワードを使用します。パ スワードについての詳細は、「NetVault の名前とパスワードの決定」を参照してください。

Retype password:

確認のためにパスワー ド を も う一度入力し、 **Enter** キーを押し ます。

8 NetVault サーバーをインストールする場合、データベース・ディレクトリを指定するように要求されま す。この手順はクライアントのインストールにはありません。

NetVault Database Directory

Please specify the directory where NetVault database will be stored.

The database may grow to a large size.

Database Directory [/usr/netvault/db]:

NetVault データベースのデフ ォル ト のインス ト ール ・ パスは **/usr/netvault/db** です。

デフ ォル ト のパスを使用する場合は、 **Enter** キーを押し ます。

場所を変更する場合は、 新しいパスを入力し て **Enter** キーを押し ます。 指定し たパスが存在し ない場合、 インストール時にパスが自動的に作成されます。

データベース・ディレクトリにファイルまたはディレクトリが含まれている場合は、次の警告が表示さ れます。

The directory '/usr/software/netvaultdb' already exists.All contents of this directory will be destroyed.Are you sure you want to continue? (y n) [n]

「**y**」 を押し て、 続行し ます。

9 Linux に NetVault サーバーをインストールする場合は、PostgreSQL Linux ユーザー・アカウントのオプ シ ョ ンを指定し ます。 NetVault PostgreSQL Linux ユーザー ・ アカウン ト についての詳細は、 「[NetVault](#page-14-1)  [PostgreSQL Linux](#page-14-1) ユーザー・アカウントの決定」を参照してください。

Specify option for PostgreSQL Linux user account

[1] Allow NetVault to create PostgreSQL Linux user

[2] Linux user name

Please choose an option [1]:

デフ ォル ト ・ オプシ ョ ンを選択する場合は、 **Enter** キーを押し ます。

既存の Linux ユーザー・アカウントを使用する場合は、「2」を入力します。新しい Linux ユーザー・アカ ウントを作成する場合は、対応するオペレーティング・システム・ガイドを参照してください。

Linux user name [netvault-pgsql]:

Linux ユーザー名を指定し て、 **Enter** キーを押し ます。

10 NetVault サーバーをインストールするときには、データベース・スーパーユーザーのパスワードを指定 するように要求されます。この手順はクライアントのインストールにはありません。PostgreSQL データ ベース ・ スーパー ・ ユーザーのパスワー ド を指定する方法についての詳細は、 「NetVault [の名前とパス](#page-13-2) ワードの決定」を参照してください。

Please enter the NetVault PostgreSQL database superuser password.

Note: password may not exceed 100 characters or contain the following special symbols: \ and spaces.

Password:

#### PostgreSQL データベースのスーパー ・ ユーザーのパスワー ド を指定し て、 **Enter** キーを押し ます。

Retype password:

確認のためにパスワー ド を も う一度入力し、 **Enter** キーを押し ます。

- 11 [**インストールの準備完了**] 画面で、インストール・パラメータを確認し、Enter キーを押してインス ト ールを開始し ます。
- 12 インストーラがソフトウェアのインストールを開始します。インストールの進行に伴い、ターミナル・ ウィンドウに進行状況情報が表示されます。
- 13 マシンにソフトウェアが正常にインストールされた後に、セットアップ完了メッセージが表示されます。

# <span id="page-39-0"></span>無人モー ド での **NetVault** のインス ト ール

無人モードはすべてのオペレーティング・システム上でサポートされています。無人インストールを実行すると きには、コマンド・ラインまたはオプション・ファイル内でインストール・オプションを指定できます。

オプション・ファイルとは、インストール・プロセス中に提示される質問に対する回答を記述したテキスト・ ファイルです。各回答はオプション・ファイルで識別される変数の値として保存されています。オプション・ ファイルは任意のディレクトリに保存し、有効な任意のファイル名を付けることができます。

インストーラは、省略されているオプションにはデフォルト値を使用します(デフォルト値がない PostgreSQL データベース・スーパーユーザーのパスワードを除きます)。

## *無人またはサイレント・モード* で NetVault *サーバーまたはクライアントをインストールするには :*

- 1 管理者または root レベルのアクセス権でシステムにログオンします。
- 2 コマンド・プロンプト・ウィンドウまたはターミナル・セッションを開始し、インストール・ファイル が保管されているディレクトリに移動します。
- 3 以下のコマンドを入力します。

## **Linux** および **UNIX** ベースのシステム :

メモ: Linux IA (Itanium) 上で NetVault をインストールすると、インストーラが「unaligned ÷. access」警告メッセージを表示します。ただし、インストールは正常に完了します。 警告メッセージの例: unaligned access to 0x6000000005642f7c, ip=0x2000000004dbe520 これらの警告メッセージを抑制するには、以下のコマンドを実行して、インストーラを起動します。

prctl --unaligned=silent ./<**インストール・ファイルの名**前> --mode unattended <オプション> – または –

prctl --unaligned=silent ./<**インストール・ファイルの名前**> --mode unattended -optionfile <ファイル名>

./< インストール・ファイルの名前 > --mode unattended <オプション >

– または –

./< インストール・ファイルの名前 > --mode unattended --optionfile <ファイル名 >

### **Windows** ベース ・ システム :

< インストール・ファイルの名前 > -mode unattended < パラメータ・リスト >

– または –

< インストール・ファイルの名前 > --mode unattended --optionfile <ファイル名 >

コマンド・ラインまたはオプション・ファイル内で次のパラメータを指定することができます。

メモ: インストール・オプションのヘルプを参照するには、次のように --help オプションを指定してイ ÷. ンス ト ーラ を実行し ます。 **Linux**および**UNIX**:./<インストール・ファイルの名前> --help Windows:<インストール·ファイルの名前> --help

## 表**4.** インストール・オプション

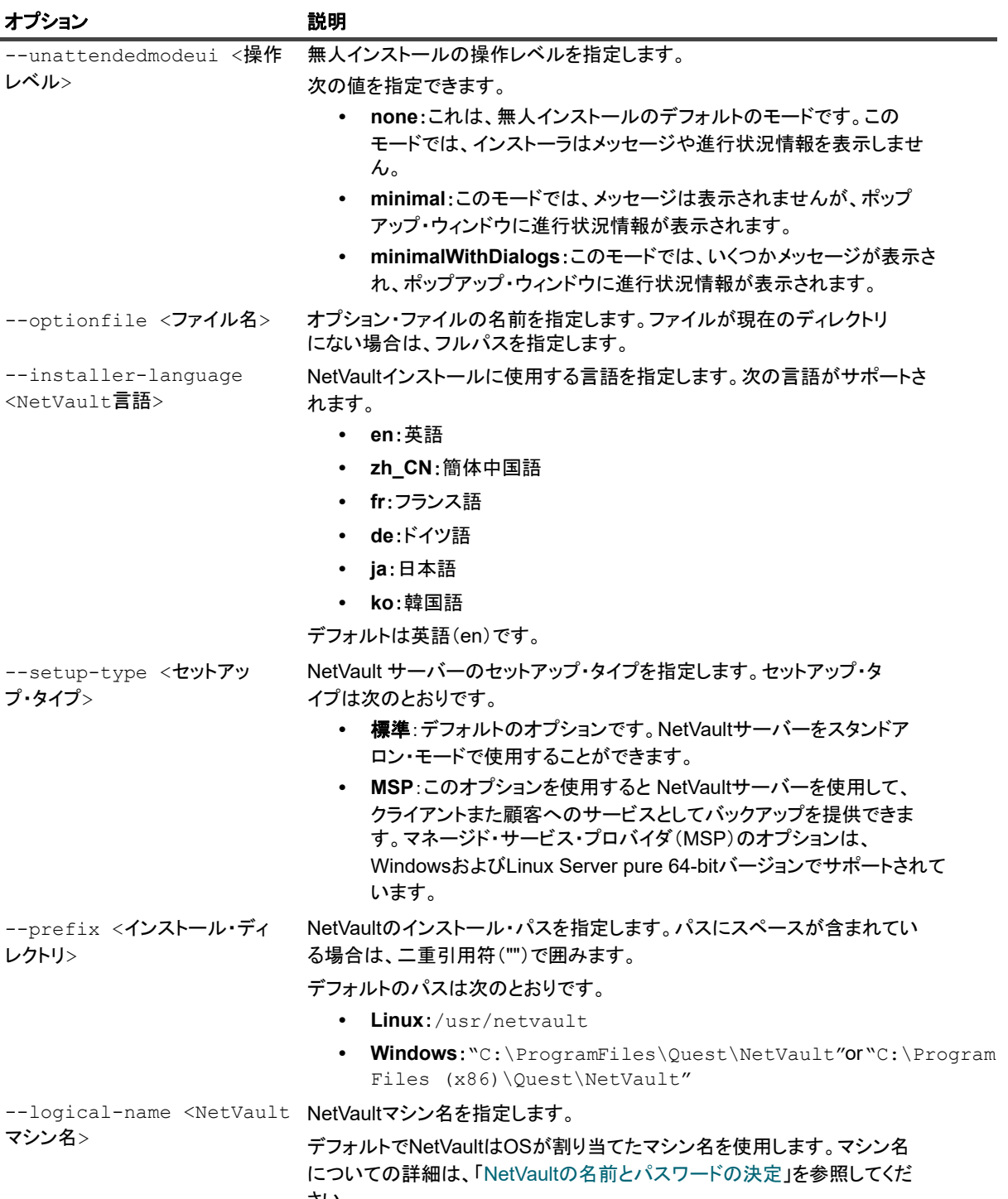

さい。

### 表**4.** インストール・オプション

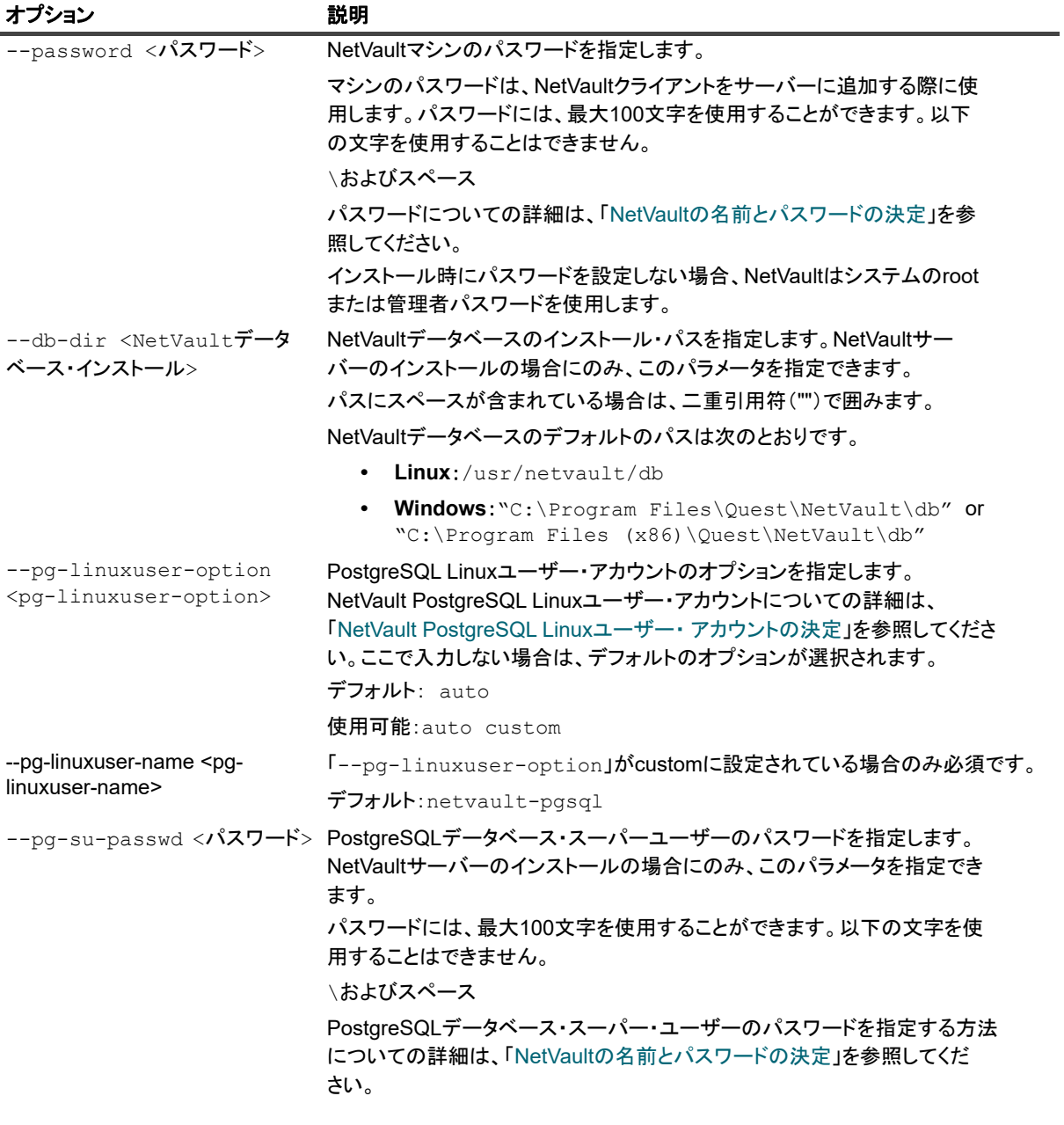

↑ | メモ:無人インストールを実行するときには、インストーラの戻りコードを確認して、インストールが正 常に完了したかどうかを確認できます。戻りコードが0の場合、インストールが成功したことを示します。 0以外の値は、インストールが失敗したことを示します。その場合は、インストール・ログで問題の詳細 を調べる こ とができます。

## <span id="page-41-0"></span>例

このセクションでは、NetVault インストーラを無人モードで使用する例をいくつか紹介します。

## サーバーのインストール

**•** すべてのオプシ ョ ンでデフ ォル ト 値を使用し て NetVault サーバーの無人イ ンス ト ールを実行するには、 次のコマンドを使用します。

> Quest NetVault 13.0 インストレーション・ガイド NetVault のインストール **42**

**Linux** ベース ・ システム :

./< インストール・ファイルの名前 > --mode unattended --pg-su-passwd MyDbPassword

### **Windows** ベース ・ システム :

< インストール・ファイルの名前 > --mode unattended --pg-su-passwd MyDbPassword

**•** Windows ベースの NetVault サーバーのカス タ マイズし た名前と イ ンス ト ール ・ デ ィ レ ク ト リ を指定する には、次のコマンドを使用します。

< インストール・ファイルの名前 > --mode unattended --prefix "D:\NetVault"-logical-name TestServer --pg-su-passwd MyDbPassword

• 日本語バージョンの NetVault サーバーを Linux ベースのシステムにインストールするには、次のコマン ド を使用し ます。

./< インストール・ファイルの名前 > --mode unattended --installer-language ja --pg-su-passwd MyDbPassword

**•** セッ トアップ ・ タイプとして MSP を選択するには、 次のいずれかのコマン ド を使用し ます。

#### **Linux** ベース ・ システム :

./<**インストール・ファイルの名前**> --mode unattended --setup-type msp --pg-supasswd MyDbPassword

#### **Windows** ベース ・ システム :

<インストール・ファイルの名前> --mode unattended --setup-type msp --pg-supasswd MyDbPasswordClient installation

**•** すべてのオプシ ョ ンでデフ ォル ト 値を使用し て NetVault ク ラ イアン ト の無人イ ンス ト ールを実行するに は、次のコマンドを使用します。

#### **Linux** ベース ・ システム :

./< インストール・ファイルの名前 > --mode unattended

### **Windows** ベース ・ システム :

< インストール・ファイルの名前 > --mode unattended

**•** Windows ベースの NetVault ク ラ イアン ト のカス タ マイズし た名前と イ ンス ト ール ・ デ ィ レ ク ト リ を指定 するには、 次のコマン ド を使用し ます。

< インストール・ファイルの名前 > --mode unattended --prefix "D:\NetVault"-logical-name Client-A

• 日本語バージョンの NetVault クライアントを Linux ベースのシステムにインストールするには、次のコ マンドを使用します。

./< インストール・ファイルの名前 > --mode unattended --installer-language ja

## <span id="page-42-0"></span>サンプル・オプション・ファイル

このセクションでは、サンプル・オプション・ファイルを示します。

## サーバーのインストール

**•** 次のフ ァ イルは、 英語バージ ョ ンの NetVault を Linux ベースのシステムにインス ト ールするためのすべ てのオプシ ョ ンを指定し ます。

prefix=/usr/NetVault

logical-name=TestServer

password=MyPassword

db-dir=/usr/TstDir/Db

pg-su-passwd=MyDbPassword

**•** 次のフ ァ イルは、 Windows ベースの NetVault サーバーのカス タ マイズし た名前と イ ンス ト ール ・ デ ィ レ クトリを指定します。

prefix=D:\NetVault

logical-name=TestServer

db-dir=D:\TstDir\Db

pg-su-passwd=MyDbPassword

**•** 次のフ ァ イルは、 日本語バージ ョ ンの NetVault サーバーを Linux ベースのシステムにインス ト ールする ためのオプシ ョ ンを指定し ます。

installer-language=ja

pg-su-passwd=MyDbPassword

## クライアントのインストール

**•** 次のフ ァ イルは、 英語バージ ョ ンの NetVault クライアントを Linux ベースのシステムにインス ト ールす るためのすべてのオプシ ョ ンを指定し ます。

prefix=/usr/NetVault

logical-name=Client-A

password=MyPassword

**•** 次のフ ァ イルは、 Windows ベースの NetVault ク ラ イアン ト のカス タ マイズし た名前と イ ンス ト ール ・ ディレクトリを指定します。

prefix=D:\NetVault

logical-name=Client-A

**•** 次のフ ァ イルは、 日本語バージ ョ ンの NetVault クライアントを Linux ベースのシステムにインス ト ール するためのオプションを指定します。

installer-language=ja

# <span id="page-43-0"></span>グループ ・ ポリ シーによる **Windows** への **NetVault** ク ラ イアン ト のインス ト ール

このセクションには、以下のトピックが含まれています。

- **•** [グループ ・ ポリ シーによるソ フ ト ウェ ア ・ パッケージの](#page-43-1) インス ト ール
- **•** [ソフ ト ウェア ・ パッケージのアップグレード](#page-44-0)
- ソフトウェア·パッケージの削除

## <span id="page-43-1"></span>グループ・ポリシーによるソフトウェア・パッケージの インストール

Active Directory (AD) ドメインでは、グループ・ポリシー・オブジェクト (GPO) を作成して、ドメイン内の 複数のマシンに NetVault クライアント・ソフトウェアをインストールできます。

> Quest NetVault 13.0 インストレーション・ガイド NetVault のインス ト ール **44**

## グループ·ポリシー·オブジェクトを使って NetVault クライアントをインストールするには:

- **1** ステップ **1** : **Windows** ド メ インをセ ッ ト ア ッ プし ます。
	- a マシンを Windows ドメイン・コントローラとしてセットアップします。
	- b ドメインにすべてのクライアントを追加します。

Windows ドメインのセットアップについての詳細は、関連する Windows のドキュメントを参照してくだ さい。

- 2 ステップ 2 : NetVault インストール・ファイルを共有フォルダにコピーします。
	- a ドメイン・コントローラに管理者としてログインし、ドメイン内のすべてのマシンにアクセスで きる共有フ ォルダを作成し ます。
	- b インストール・ファイルを共有ディレクトリにコピーします。
- 3 ステップ 3 : グループ・ポリシー・オブジェクトを作成します。
	- a [スタート]をクリックして、[管理ツール]の [グループ・ポリシーの管理]をクリックします。
	- b ドメインを右クリックして、[このドメインに GPO を作成し、このコンテナにリンクする]をク リックします。
	- c 新しいポリ シーの名前を入力し (た と えば、 NetVault)、 [**OK**] をク リ ッ ク し ます。
	- d [グループ·ポリシー管理コンソール]の左パネルで、適用するノードを開き、GPOを選択しま す。右パネルで、「セキュリティフィルタ処理」セクションに移動します。
	- e デフォルトでは、ポリシーはクライアント・マシンに適用されません。マシンを追加するには、 [追加] をクリックします。表示されたダイアログ・ボックスで、[オブジェクトの種類] をク リックして、[コンピュータ]を選択します(まだ選択されていない場合)。
	- f NetVault を イ ンス ト ールするマシンを選択し ます。 [**OK**] をク リ ッ ク します。
- **4** ステップ **4** : パッケージを割り当てます。
	- a [グループ・ポリシー管理コンソール] で、ポリシーを選択して、[編集] をクリックします。[コ ンピュータの構成]で [ソフトウェアの設定] を展開します。
	- b [ソフトウェア・インストール]を右クリックして、[新規作成]の[パッケージ]をクリックし ます。[開く] ダイアログ・ボックスで、共有インストーラ・パッケージのフル UNC パス(たと えば、\\< ファイル・サーバー >\< 共有 >\< インストール・ファイル名 >) を入力し、[開く] をクリックします。
	- ; | メモ : UNC パスを使用していることを確認します。[参照] ボタンを使用して共有の場所にアクセ | スしないでください。
		- c [ソフトウェアの展開] ダイアログ・ボックスで、[割り当て済み] オプションが選択されたまま にして、 [**OK**] をク リ ッ ク します。

[グループ・ポリシー管理エディタ]の右側のパネルに、NetVaultインストール・パッケージが表 示されます。

- d [グループ・ポリシー管理エディタ]および [グループ・ポリシー管理コンソール]を閉じます。
- e マシンを再起動すると、選択したクライアントに NetVault が自動的にインストールされます。

## <span id="page-44-0"></span>ソフトウェア・パッケージのアップグレード

### *NetVault* ソ <sup>フ</sup> ト ウェア ・ パッケージをアッ プグレードするには :

- 1 [スタート] をクリックして、[管理ツール] の [グループ・ポリシーの管理] をクリックします。
- 2 パッケージの展開に使用したグループ・ポリシー・オブジェクトを選択し、「編集] をクリックします。
- 3 「グループ・ポリシー管理エディタ]で「ソフトウェアの設定】を展開します。
- 4 「アプリケーションの管理】ノードを開きます。
- 5 「グループ・ポリシー管理エディタ]の右側のパネルで、NetVault エントリを右クリックして、「すべて のタスク]の[アプリケーションの再展開]をクリックします。
- 6 確認ダイアログ・ボックスで、[はい]をクリックします。
- 7 [グループ・ポリシー管理エディタ] および [グループ・ポリシー管理コンソール] を閉じます。

## ソフトウェア・パッケージの削除

割り当てられているソフトウェア・パッケージを削除するには:

- 1 [スタート] をクリックして、[管理ツール] の [グループ・ポリシーの管理] をクリックします。
- 2 パッケージの展開に使用したグループ・ポリシー・オブジェクトを選択し、[編集]をクリックします。
- 3 [グループ・ポリシー管理エディタ]で [ソフトウェアの設定]を展開します。
- 4 [アプリケーションの管理] ノードを開きます。
- 5 [グループ・ポリシー管理エディタ]の右側のパネルで、NetVault エントリを右クリックして、[すべて のタスク]の [削除] をクリックします。
- 6 以下のいずれかを実行します。
	- **▪** [直ちに、 ソ フ ト ウ ェ アをユーザーと コ ンピ ュータからアン イ ンス ト ールする] をク リ ッ ク して、 次に [OK] をクリックします。
	- **[ユーザーにソフトウェアの使用は許可するが、新しいインストールは許可しない]をクリックし** て、 次に [**OK**] をク リ ッ ク します。
- 7 [グループ・ポリシー管理エディタ] および [グループ・ポリシー管理コンソール] を閉じます。

# インストール後要件の確認

<span id="page-46-0"></span>**•** プラットフォーム固有のインストール後要件

# <span id="page-46-1"></span>プラットフォーム固有のインストール後 要件

このセクションでは、以下のプラットフォームでの要件を説明します。

- **•** [Linux](#page-46-2)
- **•** [RHEL 5.x](#page-47-0)
- **•** [Solaris 10](#page-47-1) (SPARC および x86-64)
- **•** [Solaris 11](#page-48-0) (SPARC および x86-64)
- **•** [Ubuntu](#page-49-0)
- **•** [Windows](#page-49-1)
- **•** [Windows 2008 R2](#page-49-2)

## <span id="page-46-2"></span>**Linux**

Linux OS の場合、サーバーおよびクライアント・システム上で、以下の共有C ライブラリが利用できることを 確認する必要があります。

- **•** libc.so.6
- **•** libdl.so.2

これらのライブラリは、「システム・コール」関数を含む標準的なライブラリ関数を提供します。

これらのパッケージが存在しないシステムでは、インストール後、NetVault は起動しません。この場合は、 **NetVault インストール・ディレクトリ** (デフォルトでは「/usr/netvault/」) から次のコマンドを実行して NetVault 依存ファイルの一覧を取得し、不足しているファイルを特定します。

find ./|grep -v -E "pgAdmin3|stackbuilder|postgresql|lib/libssl|replaced/"|xargs file|egrep 'shared object|executable'|cut -d: -f1|xargs ldd 2>/dev/null|egrep -v '^\.'|perl -pe 's/ \*\(.\*\$//'|sort -u|qrep "not found"|qrep -v -E "PIC"

依存ファイルが不足している場合は、「Not Found」とレポートされます。

必要なファイルは RPM パッケージとして入手することができます。これらは RPM ユーティリティを使ってイ ンス ト ールする こ とができます。 詳細は、 **rpm** コマンドの man ページを参照し て く だ さい。 設定ツールの YaST (Yet another Setup Tool) を使って、パッケージを検索、インストールすることもできます。この設定 ツールによって必要なファイルを含むパッケージが検出されたら、[パッケージ] メニューの [インストール] コマンドを選択して、ファイルをインストールします。YaST についての詳細は、このツールのユーザーズ・ガ イドを参照してください。

## <span id="page-47-0"></span>**RHEL 5.x**

以下のシンボリック・リンクを作成します。

- **•** NetVault サーバー (Hybrid および Pure x86-64) :
	- **▪** # ln -s /usr/netvault/dynlib/oca-libs/lib64/libcrypto.so.1.0.0 /lib64/libcrypto.so.1.0.0
- **•** NetVault クライアント (Hybrid x86-32) :
	- **▪** # ln -s /lib/libssl.so.0.9.7a /lib/libssl.so.0.9.7
	- **▪** # ln -s /lib/libcrypto.so.0.9.7a /lib/libcrypto.so.0.9.7
- **•** NetVault クライアント (Hybrid x86-64) :
	- **▪** # ln -s /lib/libssl.so.0.9.7a /lib/libssl.so.0.9.7
	- **▪** # ln -s /lib/libcrypto.so.0.9.7a /lib/libcrypto.so.0.9.7
	- **▪** # ln -s /lib64/libssl.so.0.9.7a /lib64/libssl.so.0.9.7
	- **▪** # ln -s /lib64/libcrypto.so.0.9.7a /lib64/libcrypto.so.0.9.7
	- **▪** # ln -s /usr/netvault/dynlib/oca-libs/lib64/libcrypto.so.1.0.0 /lib64/libcrypto.so.1.0.0
- **•** NetVault クライアント (Pure x86-64) :
	- **▪** # ln -s /lib64/libssl.so.0.9.7a /lib64/libssl.so.0.9.7
	- **▪** # ln -s /lib64/libcrypto.so.0.9.7a /lib64/libcrypto.so.0.9.7
	- **▪** # ln -s /usr/netvault/dynlib/oca-libs/lib64/libcrypto.so.1.0.0 /lib64/libcrypto.so.1.0.0

## <span id="page-47-1"></span>**Solaris 10** (**SPARC** および **x86-64**)

Solaris 10 では、 NetVault サーバーにク ラ イアン ト 接続ラ イブラ リ ・ デバイスを追加するために、 **sgen** ドライ バ・ユーティリティを設定、使用する必要があります。

; │ メモ:Solaris 10 クライアントがデバイスを管理しない場合は、この作業は必要ありません。

### *Solaris 10* クライアン ト上で *sgen* ド ラ イバを設定するには :

1 デバイスが直接接続されているマシンにログオンし、ターミナル・セッションを開始します。デバイス が OS によって認識されていることを確認するには、以下のように入力します。

cfgadm -al

cfgadm -al -o show FCP dev XX:WWN

cfgadm -o force\_update -c unconfigure/configure XX or XX:WWN or XX:WWN:LUN

2 以下のディレクトリに移動します。

/kernel/drv/

3 **sgen.conf** ファイルを編集のために開きます。 sgen ドライバがターゲット・デバイスに接続するように 設定されている こ と を確認し ます。 このフ ァ イルの 「sgen」 の行は次のよ う にな り ます。

name="sgen" parent="fp" target=0 lun=0;

以下の点に注意し ます。

**▪** フ ァ イバ ・ チャネル ・ デバイスは、 「WWN」 エン ト リ と関連付けされている必要があ り ます。 従って、 「sgen」 行は、 下記の例のよ う にな り ます。

```
name="sgen" parent="fp" target=0 lun=0
fc-port-wwn="1000000cc4c8m0";
```
- **▪ sgen.conf** フ ァ イルを編集し た場合は、 ターゲッ ト ・ システムを再起動する必要があ り ます。
- 4 以下の手順に従い、sgen ドライバによって必要なデバイス・ファイルが正しく作成されたことを確認し ます。
	- **▪** ステップ 1 : 次の 「**/devices**」 デ ィ レ ク ト リが存在する こ と を確認し ます。

/devices/pci@7c,0/pci1022,7458@2/pci1077,1401/fp@0, 0/sgen@w1000000cc4c8m0

**▪** ステップ 2 : 「**/dev/scsi/changer**」 デ ィ レ ク ト リ内に適切なフ ァ イルが含まれ、 これらのフ ァ イル がターゲット・デバイスに正しく関連付けされていることを確認します。

/dev/scsi/changer/c2t1000000cc4c8m0d0

5 「**/dev**」 デ ィ レク ト リに、 「**/dev/scsi/changer**」 デ ィ レ ク ト リ で使用されているハー ド ウ ェ ア ・ パスに関 連付けられた NetVault デバイス・ファイルのシンボリック・リンクを作成します。

ln -s /devices/pci@7c,0/pci1022,7458@2/pci1077, 1401/fp@0,0/sgen@w1000000cc4c8m0 /dev/nv0

6 プロンプトで次のコマンドを入力して、シンボリック・リンクが正常に作成されていること、およびシ ンボリ ッ ク ・ リ ン クに正しい権限が付与されている こ と を確認し ます。

```
/dev/nv0 -> pci@7c,0/pci1022,7458@2/pci1077,1401/fp@0, 
0/sgen@w1000000cc4c8m0,0:changer
```
## <span id="page-48-0"></span>**Solaris 11** (**SPARC** および **x86-64**)

Solaris 11 では、 NetVault が **sgen.conf** フ ァ イルを更新した後は、 ラ イブラ リ ・ アームを **sgen** ド ラ イバに接続す るためのマシン設定が、 OS によ って正常に更新されません。 以下の手順に従って、 マシン設定を更新できます。

| メモ:厳密にいえば、手順は、マシン設定によって若干異なります。 ÷

詳細は、『Oracle Solaris Administration Guide』を参照してください。

### マシン設定を正常に更新するには :

1 Solaris マシンに root としてログオンし、ターミナル・セッションを開始します。次のコマンドを実行し て、 デバイスが存在する こ と を確認し ます。

```
cfgadm -al
```
ドライバのエイリアスが正しいことを確認します。

2 driver aliases ファイルのコピーを作成します。 sgen ド ライバを削除してから、再度インストールしま す。

```
メモ::場合によっては、/kernel/drv/sgen.conf を /etc/drivers/drv にコピーする必要
÷
  ■ があります。
```

```
cd /etc
cp driver aliases driver aliases. BKP
rem_drv sgen
add drv -m '* 0666 bin bin' -i '"scsiclass,08" "scsa,0.8.bmpt"' sgen
```
3 次のコマンドを実行して、ドライバが設定されていることを確認します。

```
cd /etc
grep sgen driver_aliases
grep コマン ドの出力に、 エイ リ アス "scsiclass,08" と "scsa,0.8.bmpt" が sgen ド ラ イバに割り
当てられている こ とが表示されている場合は、 ド ラ イバが正常に設定されています。
```
sgen "scsiclass,08" sgen "scsa,0.8.bmpt"

# <span id="page-49-0"></span>**Ubuntu**

Ubuntu 上で、以下の手順に従って、NetVault のスタートアップ・スクリプトを変更します。

Ubuntu では **/var/lock** フ ォルダは一時フ ァ イル ・ システムにあ り、 オペレーテ ィ ング ・ システムをシャ ッ ト ダウ ンするたびに空になるため、 この手順が必要と な り ます。

- 1 **startup.sh** フ ァ イルを開きます。 このフ ァ イルは、 **/usr/netvault/etc/** デ ィ レク ト リにあり ます。
- 2 ファイル内の次のセクションを検索します。

```
if [50S = Linux]then
touch /var/lock/subsys/netvault
```
3 このセクションに次の3行目を追加します。

```
if [50S = Linux]then
[ -d /var/lock/subsys ] || mkdir -p /var/lock/subsys
touch /var/lock/subsys/netvault
```
## <span id="page-49-1"></span>**Windows**

Windows の場合、ローカルに接続されているバックアップ・デバイスは、Windows リムーバブル記憶域サービ スの制御下には置かないよう注意してください。

## バッ クア <sup>ッ</sup> プ ・ デバイスがローカルに接続されているシステムで *Windows* リムーバブル記憶域 マネージャ を無効にするには:

- 1 管理者レベルのユーザーとしてログオンします。
- 2 [マイ・コンピュータ] を右クリックして [管理] を選択し、[コンピュータの管理] ウィンドウを開きます。
- 3 [記憶域] ノードを展開してローカル・デバイスを表示します。デバイスを右クリックして [プロパ ティ】を選択します。
- 4 [全般] タブで、[ライブラリを有効にする] チェック・ボックスの選択を解除します。[実行] をクリッ クし、次に [OK] をクリックしてダイアログ・ボックスを終了します。

## <span id="page-49-2"></span>**Windows 2008 R2**

NetVault サーバーにクライアントを追加しようとすると、ネットワーク・マネージャ・プロセスから 「unreachable host」 エラー ・ メ ッ セージが報告される こ とがあ り ます。 Quest では、 これらのエラー ・ メ ッ セー ジを回避するために、Windows 2008 R2 クライアントに最新の Windows 更新プログラムをインストールするこ と をお勧めし ます。

# **NetVault** のアップグレード

- <span id="page-50-0"></span>**•** [ア ッ プグレー ドの検討事項](#page-50-1)
- **•** アップグレードの準備
- **•** GUI モード での NetVault の [アップグレード](#page-53-0)
- **•** [テキス ト ・ モード での](#page-54-0) NetVault の アップグレード
- **•** [無人モー ド での](#page-54-1) NetVault の アップグレード
- **•** NetVault サーバーの Hybrid 環境から Pure [環境への移行](#page-55-0)
- **•** [ライセンス ・ プラグインの](#page-61-0) アップグレード

# <span id="page-50-1"></span>アップグレードの検討事項

- メモ: NetVault Backup 12.3 から NetVault 13.0 へのア ッ プグレー ド中に、 さ まざまな操作を実行し ている ÷ 間に認証の問題が発生する こ とはほとんどあり ません。 これは、 アルゴ リズムが NetVault Backup 12.3 か ら NetVault 13.0 に変更されたためです。 詳細は、 「NetVault Backup 12.3 [からのアップグレード](#page-51-0) 」 を参照 ┃ してください。
- 重要: NetVault Backupは、NetVault[になりました。この名前の変更に伴い、新しいライセンス形式が使用](https://support.quest.com/ja-jp/) ÷ されます。ライセンス・キーではなく、NetVaultはNetVaultサーバー・マシンにインストールされる.dlv 形式のライセンス・ファイルを使用します。バージョン13.0より前のNetVaultクライアントまたはライセ [ンスされたプラグインを使用する場合は、クライアントまたはプラグイン・マシンにある古いライセンス](https://support.quest.com/ja-jp/) に加えて、NetVaultサーバーにインストールするライセンス・ファイルを取得する必要があります。詳細 は、「サポート・ポータルの関連KB」を参照してください。

NetVault システムをアップグレードする前に、以下の注意事項を確認します。

- **•** www.quest.com のマイアカウン ト に移動し て、 NetVault クライアントの .dlv ライセンス ・ ファイルと、 設定で使用されているすべてのライセンスされたプラグインをダウンロードして、ファイルを現在の NetVault Backup サーバーの \tmp フ ォルダに保存し ます。
	- 注意: アップグレードする前に、必要なすべてのライセンス・ファイルを**NetVault Backup**サー バーの**\tmp**フォルダにコピーすることが非常に重要です。アップグレード中に、**NetVault Backup** サーバーの**\tmp**フォルダに**.dlv**ライセンス・ファイルが見つからない場合、**NetVault**のデフォル トの**30**日間試用版ライセンスがインストールされます。試用版ライセンスに含まれていない、ま たは許可されていない機能やプラグインを使用している場合、インストールによって、**NetVault**設 定が予期せず変更されたり、バックアップ・ジョブが失敗したりする可能性があります。アップグ レード後にライセンス・ファイルをインストールするには、**WebUI**の[ライセンス管理]ページに 移動します。リリース・ノート
- アップグレードを実行する場合、現在のインストール・タイプに基づいてサーバーまたはクライアント・ バージ ョ ンを選択し ます。
- **•** 任意のク ラ イアン ト ・ システムをア ッ プグレー ド する前に、 NetVault サーバーをア ッ プグレード し ます。
- **•** NetVault サーバーがサポー ト する ク ラ イアン ト のバージ ョ ンは、 サーバーと同じバージ ョ ンか、 それよ り古いバージョンのみです。NetVault クライアントのソフトウェア・バージョンを NetVault サーバーの ソ フ ト ウェ アよ り も新しいバージ ョ ンにはできません。
- **•** 10.0 から、 NetVault サーバーのイ ンス ト ールは、 Windows および Linux オペレーテ ィ ング ・ システムで のみサポー ト されます。 UNIX および Mac OS X オペレーテ ィ ング ・ システムには、 NetVault サーバーを インストールできなくなります。

サポー ト されているオペレーテ ィ ング ・ システムのバージ ョ ンの詳細は、 [https://support.quest.com/ja](https://support.quest.com/ja-jp/technical-documents)ip/technical-documents でアクセスできる『QuestNetVault 互換性ガイド』を参照してください。

- **•** NetVault 13.0 へのア ッ プグレー ドは、 NetVault 11.4.5 以降からのみサポー ト されています。
- **•** Linux ベースのシステムで NetVault のア ッ プグレー ド を実行する と、 netvault init スク リ プ ト への起動 / 停 止リンクが、新しいバージョンのランレベルに再設定される前にすべて削除されます。アップグレード 後に init スクリプトへのユーザー定義リンクを保持する場合は、リンク名に「netvault」を使用しないで く ださい。
- **•** NetVault ク ラ イアン ト ・ ソ フ ト ウ ェ アを複数のマシンで同時にア ッ プグレー ド するには、 NetVault WebUI のプッシュ・インストール方式を使用できます。この方法は、新規インストールとアップグレー ド ・ イ ンス ト ールの両方に使用できます。 この方式についての詳細は、 『Quest NetVault アド ミニスト レーターズ・ガイド』を参照してください。
- **•** ア ッ プグレー ド中、 言語は NetVault を最初にイ ンス ト ールし たと き と同じ言語にする必要があ り ます。 ア ッ プグレー ド中の言語が元の言語と異なる と、 デフ ォル ト の管理者アカウン ト が正常に移行されずに、 NetVault インスタンスがロックされることがあります。
- **•** NetVault のア ッ プグレー ド を実行する前に、 接続し ている DR アプラ イアンスをバージ ョ ン 4.0.3 以降に アップグレードする必要があります。
- **•** RDA バージ ョ ン 3.2 を外部に設置し ている場合は、 それを取り外すか、 または RDA バージ ョ ン 4.0.3041.0 以降にアップグレードしてください。
- **•** ア ッ プグレー ド処理中には、 旧バージ ョ ンの NetVault に接続し ているすべての DR デバイスを、 接続可 能でオンラインの状態にしておく必要があります。
- **•** 接続可能ではない、 またはバージ ョ ンが 4.0.3 未満の DR OS で実行されている DR デバイスは、 孤立デ バイスのグループに分類されています。これらのデバイスをまず切り離し、アップグレードした後、 NetVault に再度追加してください。
- **•** NetVault を円滑に動作させるには、 NetVault をバージ ョ ン 13.0 にア ッ プグレー ド し た後、 ブラウザの キャッシュを消去する必要があります。
- NetVault サーバーをバージョン 13.0 にアップグレードするには、NetVault の以前のバージョンのインス トールに使用したユーザー・アカウントでログインし、セットアップを実行します。別のユーザー・ア カウン ト を使用し て NetVault をアップグレードすると、 PostgreSQL のア ッ プグレー ド に失敗し ます。
- **NetVault のインストールまたはアップグレードの直後では、[ダッシュボード]、[レポート表示]、[バッ** クア ッ プ ・ ジ ョ ブ作成] などの NetVault の WebUI ページをロー ド する と きに数分間の遅延が予想されま す。

# <span id="page-51-0"></span>**NetVault Backup 12.3** からのアップグレード

NetVault Backup 12.3 の暗号化および復号化アルゴ リズムの変更によ り、 NetVault Backup 12.3.0.15 から NetVault 13.0 へのアップグレード後に認証関連の問題が発生することがあります。

既知の問題とその実行可能な回避策については、次の表を参照してください。

#### 表**5.** 認証エラーの回避策

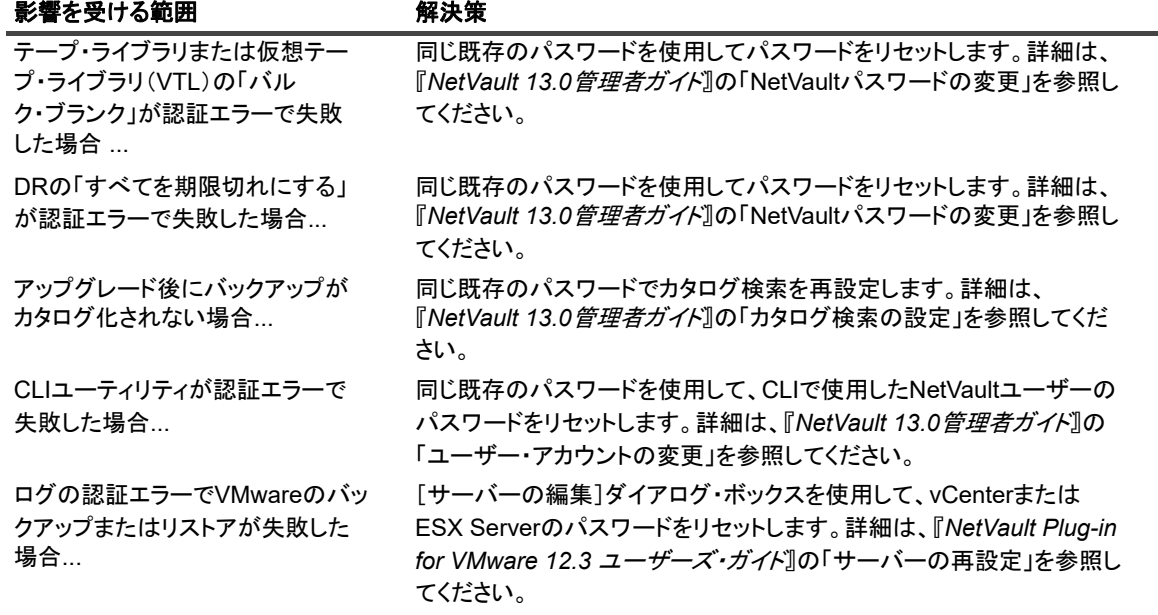

NetVault の他の領域で認証の問題が発生し た場合は、 パスワー ド を再設定し て、 アクシ ョ ンを再度実行し ます。 問題が解決し ない場合は、 NetVault サポー ト にお問い合わせ く だ さい。

# <span id="page-52-0"></span>アップグレードの準備

**• NetVault** データベースをバッ クアッ プする : NetVault サーバーのア ッ プグレー ド前の準備と し て、 まず 既存の NetVault データベースのバックアップを作成します。アップグレードに失敗した場合は、 NetVault の以前のバージョンを再インストールして、NetVault データベースをリカバリすることができ ます。これにより、設定済みのバックアップ・スケジュールに影響を及ぼすことなく、アップグレード の失敗原因を調べることができます。

Plug-in *for Databases* を使用し た NetVault データベースのバッ クア ッ プについての詳細は、 『Quest NetVault ビルトイン・プラグイン・ユーザーズ・ガイド』を参照してください。

NetVault データベースからデータ を リ ス ト アする場合、 ログは **logs\_restored\_<YYYYMMDD>** ディレク トリにリストアされます。

- **•** マシン **ID** の収集 : リ リース 12.4 以前からア ッ プグレー ド する場合は、 各保護対象マシンのマシン ID を 収集します。新しいライセンス・ファイルを取得するには、NetVault マシン ID が必要です。キャパシ ティ・ライセンスをお持ちの場合は、NetVault サーバー・マシン ID のみが必要です。コンポーネント・ ライセンスをお持ちの場合は、ライセンスされたプラグインを持つすべてのクライアント・マシンのマ シン ID が必要です。
- **•** ラ イセンス ・ フ ァ イルのダウンロー ド リ リース 12.4 以前からア ッ プグレー ド する場合は、 NetVault サー バーの.dlv ライセンス・ファイルをダウンロードし、設定で使用されているすべてのライセンスされた プラグインをダウンロードして、ファイルを現在の NetVault Backup サーバーの \tmp フォルダに保存し ます。
- 注意: アップグレードする前に、必要なすべてのライセンス・ファイルを**NetVault Backup**サー バーの**\tmp**フォルダにコピーすることが非常に重要です。アップグレード中に、**NetVault Backup** サーバーの**\tmp**フォルダに**.dlv**ライセンス・ファイルが見つからない場合、**NetVault**のデフォル トの**30**日間試用版ライセンスがインストールされます。試用版ライセンスに含まれていない、ま たは許可されていない機能やプラグインを使用している場合、インストールによって、**NetVault**設 定が予期せず変更されたり、バックアップ・ジョブが失敗したりする可能性があります。アップグ レード後にライセンス・ファイルをインストールするには、**WebUI**の[ライセンス管理]ページに 移動します。リリース・ノート
- **•** 他のすべての **NetVault** アプ リ ケーシ ョ ンを終了する : ア ッ プグレー ド手順を開始する前に、 NetVault Configurator、ワークステーション・クライアント、PostgreSQL pgAdmin などの他のすべての NetVault アプリケーションを終了します。設定ファイルがある場合は、アップグレード手順を開始する前にその ファイルが閉じていることを確認します。Windows では、アップグレードを実行する前にイベント· ビ ューアを終了する必要がある場合もあり ます。 Windows では、 NetVault デ ィ レ ク ト リ を参照し たすべ てのコマンド・プロンプトを閉じます。
- **•** ウイルス対策ソ フ ト ウ ェ アを無効にする : NetVault のインス ト ールまたはア ッ プグレード を行う前に、 ウイルス対策ソフトウェアを無効にしておくことをお勧めします。インストール・プロセスはウイルス 対策ソフトウェアと競合する可能性があるため、ウイルス対策ソフトウェアを無効にしないと、インス ト ール後に各種 NetVault 操作が失敗する こ とがあ り ます。

# <span id="page-53-0"></span>**GUI** モードでの **NetVault** の アップグレード

グラフィカル・モードは、グラフィカル環境を提供するサポートされているすべてのオペレーティング・システ ムで使用できます。 このモー ド を使用するには、 Linux および Windows ベースのシステム上に GTK パッケージ または X Window System ライブラリが必要です。

## グラフ <sup>ィ</sup> カル ・ モードで *NetVault* サーバーまたはク ラ イアン ト をア <sup>ッ</sup> プグレードするには :

- 1 管理者または root レベルのアクセス権でシステムにログオンし、インストール・ファイルが置かれてい るディレクトリに移動します。
- 2 インストール・ファイルをダブルクリックします。
- 3 [言語選択] ダイアログ・ボックスで、アップグレードのインストールで使用する言語を選択します。 [**OK**] をク リ ッ ク します。
	- メモ:デフォルトでは、[言語選択]ダイアログ・ボックスに、既存の NetVault インストールの言 ÷ 語が表示され、アップグレードのインストールでも同じ言語が表示されます。言語は、NetVault を 最初にインストールしたときと同じ言語にする必要があります。アップグレード中の言語が元の言 語と異なると、デフォルトの管理者アカウントが正常に移行されずに、NetVault インスタンスが ロックされることがあります。
- 4 [ようこそ] ダイアログ・ボックスで注意事項を確認し、[次へ] をクリックして続行します。
- 5 「使用許諾契約書】ダイアログ・ボックスで、すべての規約に同意する場合は「同意します] をクリック し ます。
	- ↑ | メモ: インストールを続行する前に、使用許諾契約を完全に読んで内容を確認します。

[次へ] をクリックして作業を継続します。

6 アップグレード確認ダイアログ・ボックスで、[はい]をクリックします。

NetVault サーバーをアップグレードする前に、NetVault データベースのバックアップが実行されている こ と を確認し ます。

- 7 [アップグレード可能] ダイアログ・ボックスで、[はい] をクリックしてインストールを開始します。
- 8 インストーラがソフトウェアのインストールを開始します。インストールの進行に伴い、[インストー ル] ダイアログ・ボックスの進捗状況バーが更新されます。
- 9 マシンにソフトウェアが正常にインストールされた後に、セットアップ完了ダイアログ・ボックスが表 示されます。 [完了] をクリックしてこのダイアログ・ボックスを閉じ、インストーラを終了します。

# <span id="page-54-0"></span>テキス ト ・ モードでの **NetVault** の アップグレード

テキスト・モードは、Windows を除くサポートされているすべてのオペレーティング・システムで使用できま す。

メモ: イ ンス ト ールが開始される前に、 Ctrl + C キーを押すと、 いつでもテキス ト ・ モードのセ ッ ト ア ッ プを終了できます。

### テキス ト ・ モードで *NetVault* サーバーまたはク ラ イアン ト をア <sup>ッ</sup> プグレードするには :

- 1 root レベルのアクセスでシステムにログオンします。ターミナル・セッションを開始し、インストール· ファイルが保管されているディレクトリに移動します。
- 2 インストーラを起動するには、次のコマンドを入力します。 ./< インストール・ファイルの名前 > --mode text 指示に従ってインストール手順を完了します。
- 3 [使用許諾契約書] 画面が表示されます。 **Enter** キーを押し て、 契約書を読みます。 使用許諾契約に同意し て続行する場合は、 **y** を押します。
	- ↑ | メモ: インストールを続行する前に、使用許諾契約を完全に読んで内容を確認します。
- 4 アップグレードの確認画面で、v を押して続行します。
- 5 [アップグレード可能]画面で、Enter キーを押してインストールを開始します。
- 6 インストーラがソフトウェアのインストールを開始します。インストールの進行に伴い、ターミナル・ ウィンドウに進行状況情報が表示されます。
- 7 マシンにソフトウェアが正常にインストールされた後に、セットアップ完了メッセージが表示されます。

# <span id="page-54-1"></span>無人モー ド での **NetVault** の アップグレード

## *無人またはサイレント・モード* で NetVault サーバー*またはクライアントをアップグレードするに*  $it:$

1 管理者または root レベルのアクセス権でシステムにログオンします。

- 2 コマンド・プロンプト・ウィンドウまたはターミナル・セッションを開始し、インストール・ファイル が保管されているディレクトリに移動します。
- 3 以下のコマンドを入力します。

### **Linux** および **UNIX** ベースのシステム :

./< インストール・ファイルの名前 > -mode unattended

### **Windows** ベース ・ システム :

< インストール・ファイルの名前 > -mode unattended

↑ | メモ:無人インストールを実行するときには、インストーラの戻りコードを確認して、インストールが正 常に完了したかどうかを確認できます。戻りコードが0の場合、インストールが成功したことを示します。 0 以外の値は、インストールが失敗したことを示します。その場合は、インストール・ログで問題の詳細 を調べる こ とができます。

# <span id="page-55-0"></span>**NetVault** サーバーの **Hybrid** 環境から **Pure** 環境への移行

現在、 サポー ト されている Windows および Linux オペレーテ ィ ング ・ システム上の Hybrid 環境および Pure 環 境に NetVault サーバーをインストールできます。この機能は、Windows または Linux NetVault サーバーの Hybrid (32-bit) から Pure 環境 (64-bit) への移行に役立ちます。 この移行によ り、 64-bit OS で使用可能なすべ てのシステム・リソースを使用できるようになり、NetVault を使用する際の機能が向上します。

- **•** NetVault は、 Windows または Linux 64-bit オペレーテ ィ ング ・ システム (OS) に NetVault Hybrid がイン ス ト ールされているサーバーでの移行をサポー ト し ています。 詳細は、 「GUI [モード での](#page-55-2) NetVault サー [バーの移行」](#page-55-2)または「無人モードでの NetVault [サーバーの移行](#page-58-0)」を参照してください。
- **•** NetVault サーバーの Hybrid が 32-bit OS にイ ンス ト ールされている場合、 この Hybrid 環境を 64-bit OS に移行する必要があり ます。 詳細は、 「https://support.quest.com/netvault/kb/261119/migrating-netvaultserver」を参照してください。

# <span id="page-55-1"></span>移行の前提条件

- **•** オペレーテ ィ ングシステム (OS) は 64-bit である必要があ り ます。
- **•** 移行は、 NetVault 11.4.5 以降のバージ ョ ンでサポー ト されています。 11.4.5 以前のバージ ョ ンの NetVault サーバーの Hybrid 環境を Pure 環境に移行するには、 最初に NetVault サーバーを 11.4.5 以降の Hybrid バー ジョンにアップグレードする必要があります。

## <span id="page-55-2"></span>**GUI** モードでの **NetVault** サーバーの移行

## グラフ <sup>ィ</sup> カル ・ モードで *NetVault* サーバーをインス ト ールするには :

- 1 管理者または root レベルのアクセス権でシステムにログオンし、インストール・ファイルが置かれてい るディレクトリに移動します。
- 2 Pure (64-bit) インストール・ファイルをダブルクリックします。
- 3 【**言語選択**】ダイアログ・ボックスで、NetVault のインストールで使用する言語を選択します。 利用可能なオプションを以下に示します。
- **▪** 英語
- **▪** 簡体中国語
- **▪** フランス語
- **▪** ド イツ語
- **▪** 日本語
- **▪** 韓国語

デフォルトでは英語が選択されています。

[**OK**] をク リ ッ ク します。

- 4 インストーラは、Hybrid 環境での NetVault サーバーの以前のインストールを識別し、Pure (64-bit) イ ンストールのアップグレードを続行することを確認します。移行モード確認ダイアログ・ボックスで、 [はい] をクリックします。
- 5 [ようこそ] ダイアログ・ボックスで注意事項を確認し、[次へ] をクリックして続行します。
- 6 [使用許諾契約書] ダイアログ・ボックスで、すべての規約に同意する場合は [同意します] をクリック し ます。

■ | メモ: インストールを続行する前に、使用許諾契約を完全に読んで内容を確認します。

[次へ] をクリックして作業を継続します。

- 7 「インストール・ディレクトリ]ダイアログ・ボックスで、インストール・パスを指定します。
	- $\mathbf{A}$  | メモ:移行中は、インストール・ディレクトリ・オプションは Windows サーバーにのみ適用され ます。

図**10.** [インストール・ディレクトリ]ダイアログ・ボックス

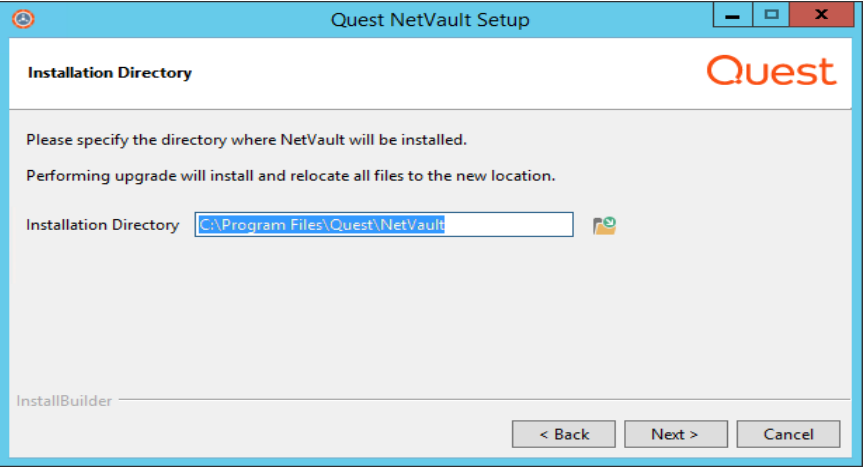

NetVault のデフォルトのインストール・パスは、既存のインストール・パスと同じです。

例 : Windows マシンでは、 既存の NetVault Hybrid インス ト ール ・ パスが 「C:\Program Files (x86)\Quest\NetVault」の場合、Pure64 環境への移行中のデフォルトのインストール・パスは 「C:\Program Files\Quest\NetVault」 にな り ます。

デフォルトのパスを使用する場合は、[次へ]をクリックします。

場所を変更する場合は、新しいパスを入力して [次へ] をクリックします。指定したパスが存在しない 場合、インストール時にパスが自動的に作成されます。[参照] をクリックし、エクスプローラ・ウィン ドウでターゲット・ディレクトリを選択することもできます。

既存のインストール・ディレクトリ以外の新しいインストール・ディレクトリを指定した場合、新しい インストール・ディレクトリにファイルまたはディレクトリが含まれていると、警告が表示されます。

The directory you have selected is not empty.If you continue the installation, everything in the directory will be deleted.Is it OK to install into this directory and delete the existing contents?

- 8 [**NetVault** データベース ・ デ ィ レク ト リ] ダイアログ ・ ボッ クスで、 データベース ・ デ ィ レク ト リ ・ パス を指定し ます。
	- 図**11.** [**NetVault**データベース・ディレクトリ]ダイアログ・ボックス

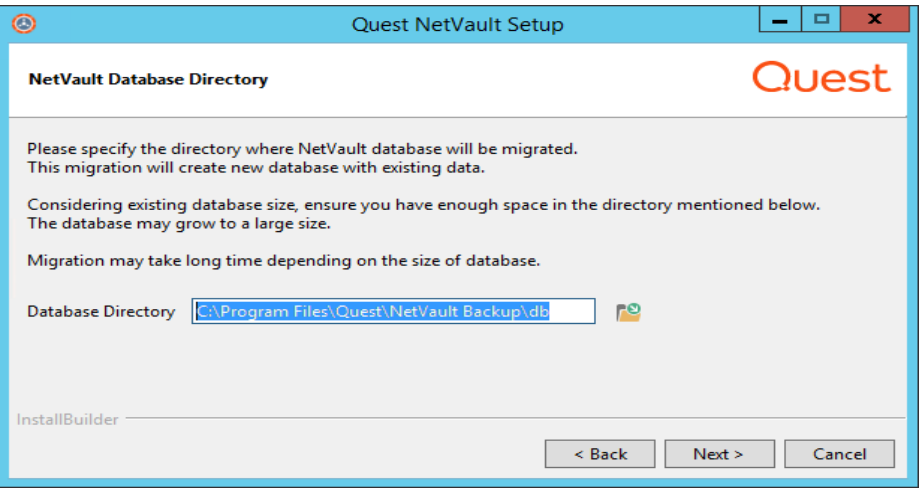

NetVault のデフォルトのデータベース・ディレクトリ・パスは、既存のデータベース・パスと同じです。

例 : Windows マシンでは、 Hybrid 環境にある NetVault の既存のデータベース ・ パスが 「C:\Program Files (x86)\Quest\NetVault\db」の場合、Pure 64 環境への移行中のデフォルトのデータベース· パスは 「C:\Program Files\Quest\NetVault\db」 になり ます。 Linux マシンでは、 Hybrid および Pure 64 環境の両方のデフォルト・パスは /usr/netvault/db です。

デフォルトのパスを使用する場合は、[次へ]をクリックします。

場所を変更する場合は、新しいパスを入力して「次へ】をクリックします。指定したパスが存在しない 場合、インストール時にパスが自動的に作成されます。[参照]をクリックし、エクスプローラ・ウィン ドウでターゲット・ディレクトリを選択することもできます。

既存のデータベース・ディレクトリ以外の新しいデータベース・ディレクトリを指定した場合、新しい データベース・ディレクトリにファイルまたはディレクトリが含まれていると、警告が表示されます。

The directory you have selected is not empty.If you continue the installation, everything in the directory will be deleted.Is it OK to install into this directory and delete the existing contents?

9 [データベース・ステージ・ディレクトリ] ダイアログ・ボックスで、ステージ・ディレクトリのパスを 指定し ます。

図**12. NetVault**データベース・ステージ・ディレクトリ

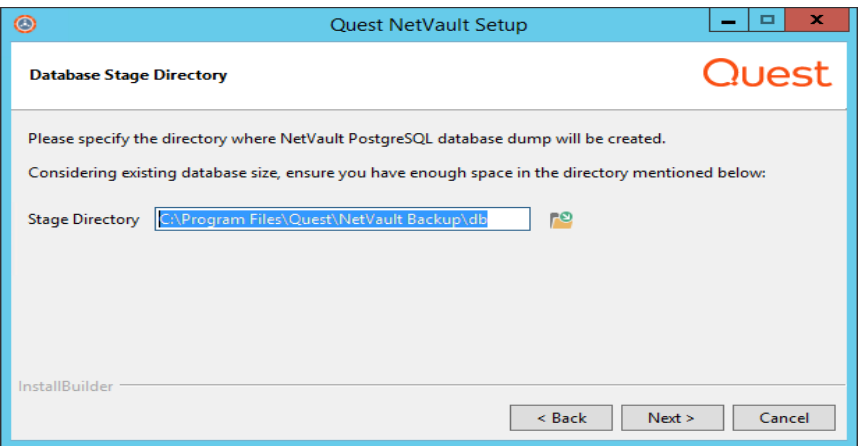

このディレクトリに NetVault PostgreSQL データベース・ダンプが作成され、このディレクトリは PostgreSQL 移行プロセス用に一時的に作成されます。移行が成功すると、この一時ディレクトリは削除 されますが、 移行が成功し ない場合、 このデ ィ レ ク ト リは削除されず、 ト ラブルシューテ ィ ングに使用 できます。

NetVault のデフォルトのステージ・ディレクトリ・パスは、既存のデータベース・パスと同じです。

例 : Windows マシンでは、 Hybrid 環境にある NetVault の既存のデータベース ・ パスが 「C:\Program Files (x86)\Quest\NetVault\db」の場合、Pure 64 環境への移行中のデフォルトのデータベース · パスは 「C:\Program Files\Quest\NetVault\db」 になり ます。 Linux マシンでは、 Hybrid および Pure 64 環境の両方のデフォルト・パスは /usr/netvault/db です。

デフォルトのパスを使用する場合は、[次へ]をクリックします。

場所を変更する場合は、新しいパスを入力して [次へ] をクリックします。指定したパスが存在しない 場合、インストール時にパスが自動的に作成されます。[参照] をクリックし、エクスプローラ・ウィン ドウでターゲット・ディレクトリを選択することもできます。

- 10 [NetVault アップグレード] ダイアログ・ボックスで、移行パラメータを確認し、[次へ] をクリックし ます。いずれかの移行パラメータを変更する場合は、[戻る]をクリックします。
	- | メモ:追加のプラグインをインストールした場合は、移行プロセス中に追加のプラグインはすべて  $\ddot{\bullet}$ アンインス ト ールされます。 NetVault Pure 64 のイ ンス ト ールが正常に完了し たら、 追加の Pure プ ラグインを再度インストールする必要があります。

サポー ト が終了し たプ ラグイ ンを使用し て作成されたジ ョ ブは機能し ません。

11 [アップグレード可能] ダイアログ・ボックスで、[はい] をクリックしてインストールを開始します。

## <span id="page-58-0"></span>無人モー ド での **NetVault** サーバーの移行

### 無人またはサイレント・モード で NetVault サーバーをアップグレードするには:

- 1 管理者または root レベルのアクセス権でシステムにログオンします。
- 2 コマンド・プロンプト・ウィンドウまたはターミナル・セッションを開始し、インストール・ファイル が保管されているディレクトリに移動します。
- 3 以下のコマンドを入力します。

### **Linux** ベース ・ システム :

./< インストール・ファイルの名前 > --mode unattended <オプション >

– または –

./< インストール・ファイルの名前 > --mode unattended --optionfile <ファイル名 > Windows ベース·システム: アップグレード中にデフォルトのパラメータで続行するには < インストール・ファイルの名前 > --mode unattended

Windows ベース·システム: アップグレード中にデフォルトのパラメータ値を変更するには

< インストール・ファイルの名前 > --mode unattended < パラメータ・リスト >

– または –

< インストール・ファイルの名前 > --mode unattended --optionfile <ファイル名 > コマンド・ラインまたはオプション・ファイル内で次のパラメータを指定することができます。

i | メモ: インストール・オプションのヘルプを参照するには、次のように --help オプションを指定してイ ンス ト ーラ を実行し ます。 **Windows**:<インストール・ファイルの名前> --help **Linux**:./<インストール・ファイルの名前> --help

### 表**6.** インストール・オプション

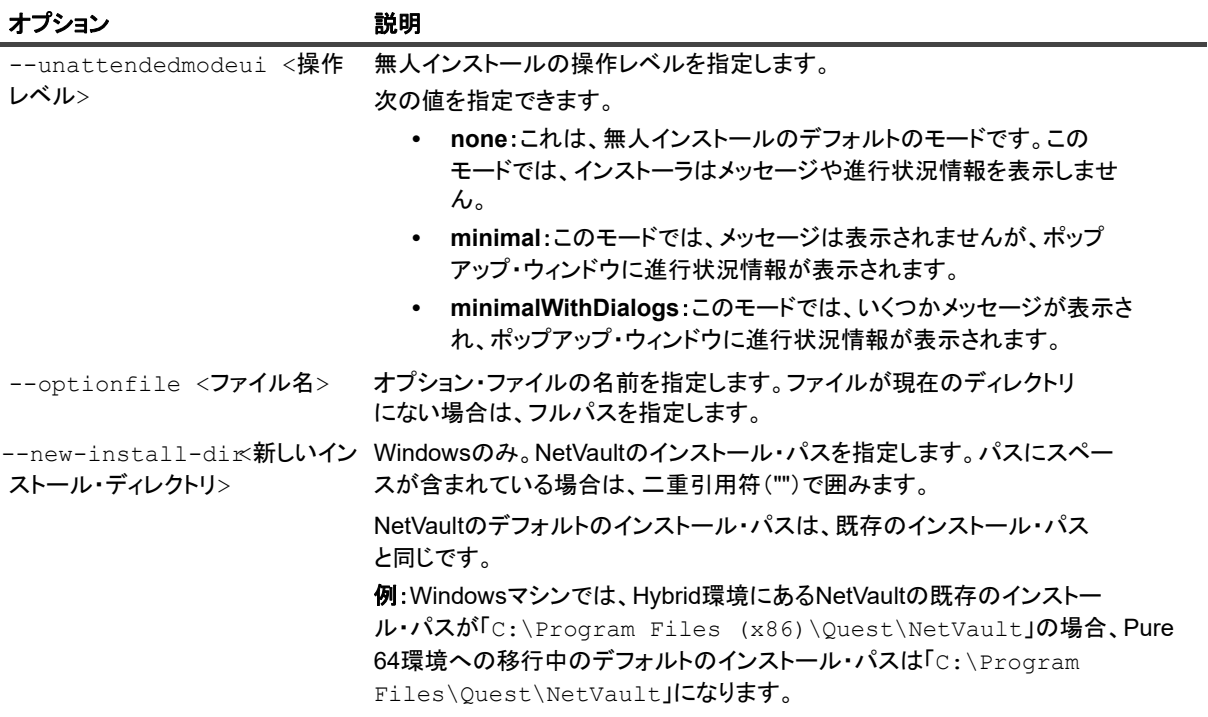

### 表**6.** インストール・オプション

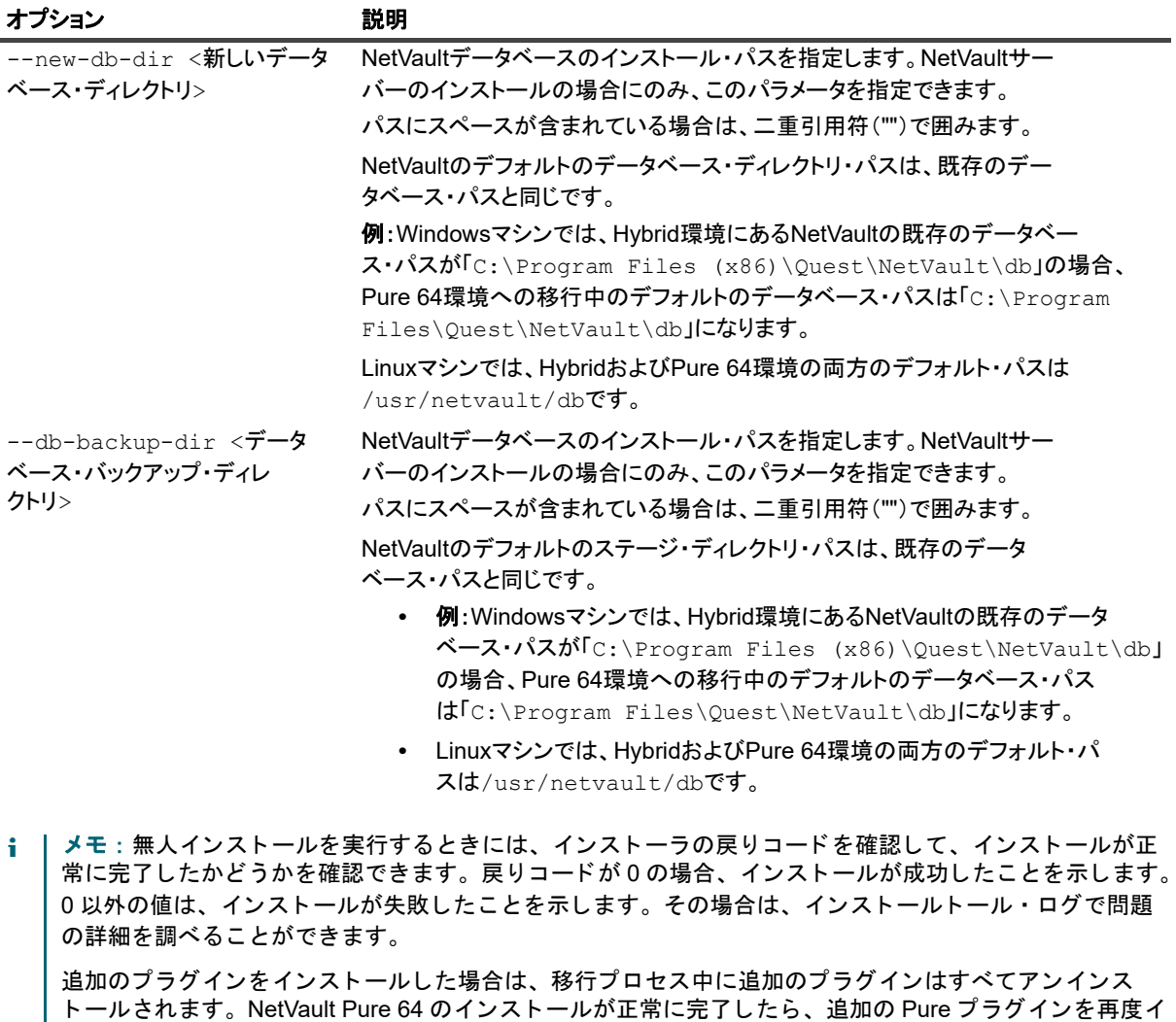

│ ンストールする必要があります。

| サポートが終了したプラグインを使用して作成されたジョブは機能しません。

# <span id="page-60-0"></span>**NetVault** サーバーの **32-bit OS** から **64-bit OS** への移行

### *NetVault* サーバーを *32-bit OS* から *64-bit OS* に移行するには

- 1 既存の Hybrid NetVault サーバーを 32-bit OS から新しい 64-bit OS に移動し ます。 詳細は、 https://support.quest.com/netvault-backup/kb/261119/migrating-netvault-server を参照してください。
- 2 NetVault サーバーを 64-bit OS に移行した後、NetVault サーバー (Hybrid) バージョンが NetVault サー バー (Hybrid) バージョン 11.4.5 より前の場合は、まず NetVault サーバー Hybrid 環境バージョン 11.4.5 以降にアップグレードする必要があります。
- 3 Pure 64 環境に移行する前に、NetVault サーバー (Hybrid) が起動し、動作していることを確認してくだ さい。

4 最新バージ ョ ンの Pure 64 NetVault サーバーのセ ッ ト ア ッ プを使用し て、 NetVault サーバーを Hybrid 環 境から Pure 64 環境に移行し ます。 詳細は 「NetVault サーバーの Hybrid 環境から Pure [環境への移行」](#page-55-0) を参照してください。

# <span id="page-61-0"></span>ライセンス ・ プラグインの アップグレード

ライセンス・プラグインのインストールおよび削除手順は、個々のプラグインのユーザーズ・ガイドに記載され ています。オプション・プラグインの標準的なアップグレード手段は、以前のバージョンのプラグインに最新版 を上書き イ ンス ト ールする こ と です。 ア ッ プグレー ド時に必要な変更や追加作業については、 そのバージ ョ ンの プラグインのリリース・ノートに記載されています。

# **NetVault** のライセンス

- <span id="page-62-0"></span>**•** NetVault [のライセンスについて](#page-62-1)
- **•** マシン ID [の取得](#page-62-2)
- **•** [製品ラ イセンス ・ フ ァ イルの取得](#page-62-3)
- 製品ライセンス・ファイルの インストール

# <span id="page-62-1"></span>**NetVault** のライセンスについて

NetVault アプリケーションを最初にインストールすると、試用版ライセンスが含まれます。NetVault の試用版ラ イセンスは 30 日間有効で、1回のみ使用できます。評価期間が過ぎた後もソフトウェアを使用する場合は、 NetVault Backup サーバーおよびインストールされているプラグイン用の製品ライセンス・ファイルを取得し、 インストールする必要があります。

サーバーは、NetVault サーバーのエディション、および購入した追加オプションに基づいてライセンスが付与さ れます。クライアントは、バージョン 13.0 より前の NetVault クライアントまたはプラグインを実行している場 合を除き、永久ライセンス・ファイルを必要としません。NetVault13.0 では、クライアントにインストールする ライセンス・ファイルは必要ありません。すべてのライセンス・ファイルを NetVault サーバーにインストール する必要があります。NetVault 13.0 より前にリリースされたプラグインのライセンスについての詳細は、 「Quest NetVault13.0 リリース・ノート」を参照してください。

NetVault の製品ライセンス・ファイルは、マシン ID を使用してインストールされる特定のサーバーに関連付け られています。製品ライセンス・ファイルを取得するには、該当するマシンのマシン ID を確認し、オンライ ン ・ ラ イセンス取得申請書をご利用 く だ さい。

# <span id="page-62-2"></span>マシン **ID** の取得

*NetVault* マシンのマシン *ID* を取得するには :

- 1 NetVault WebUI を開始して、「ナビゲーション]パネルで「ライセンス管理] をクリックします。
- 2 「クライアント詳細]リストで、該当するサーバーまたはクライアントのエントリのマシン ID をメモし ます。

# <span id="page-62-3"></span>製品ライセンス・ファイルの取得

## **NetVault の製品ライセンス・ファイルを取得するには:**

オン ラ イ ン ・ ラ イセンス取得申請書をご利用 く だ さい : [https://support.quest.com/ja-jp/](https://support.quest.com/ja-jp)

# <span id="page-63-0"></span>製品ライセンス・ファイルの インストール

ライセンス・ファイルは、[ライセンス管理] ページからインストールできます。NetVault サーバーにファイル をインストールするだけで済みます。

i | メモ: NetVault の永久ライセンス・ファイルは、NetVault サーバー・マシンのマシン ID と関連付けられて います。ライセンス・ファイルのインストール時には、そのライセンスに対応する正しいサーバーを選択 ■ していることを確認してください。

## ライセンス・ファイルのインストール

## ライセンス・ファイルをインストールするには:

- 1 [ナビゲーション]パネルで、[ライセンス管理]をクリックします。
- 2 [ライセンス管理] ページで、[ライセンスのインストール] をクリックします。

NetVaultWebUI は特定の NetVault サーバーに関連付けられてお り、 すべてのラ イセンスが NetVault サー バーにインストールされているため、クライアント・マシンを選択する必要はありません。

- 3 [ライセンス・ファイルの選択] ダイアログ・ボックスで、[ファイルの選択] をクリックし、ライセン ス·キーを含む「.dlv」ファイルをポイントして [開く] をクリックします。
- 4 ダイアログ・ボックスで、[OK] をクリックして、選択したライセンス・ファイルを適用します。 ライセンス・ファイルが正常にインストールされると、メッセージが表示されます。
- 5 メッセージを終了するには、 [X] をクリックします。

# **NetVault** の削除

<span id="page-64-0"></span>**•** NetVault [サーバーまたはク ラ イアン ト の削除](#page-64-1)

# <span id="page-64-1"></span>**NetVault** サーバーまたはク ラ イアン ト の 削除

NetVault サーバーまたはクライアント・ソフトウェアをマシンにインストールすると、インストール・プロセス によって、NetVault インストール・ディレクトリの下に「uninstall」という名前のアンインストーラの実行可能 ファイルが作成されます。この実行可能ファイルを使用して、NetVault を削除することができます。インストー ル・プロセスでは、インストールに関する情報が含まれる「uninstall.dat」という名前のデータ・ファイルも作 成されます。ソフトウェアを正しくアンインストールするには、アンインストーラの実行可能ファイルと uninstall.dat ファイルの両方がマシン上に存在している必要があります。

メモ: NetVault を削除する場合、NetVault データベースからバックアップ・インデックスが削除されます。 i. │ ただし、実際のバックアップ・データはメディア上に元のまま残ります。

### *NetVault* サーバーまたはク ラ イアン ト を削除するには :

- 1 管理者または root レベルのアクセス権でシステムにログオンし、NetVault のインストール・ディレクト リに移動します。
- 2 以下のいずれかの方法で、アンインストーラを実行します。

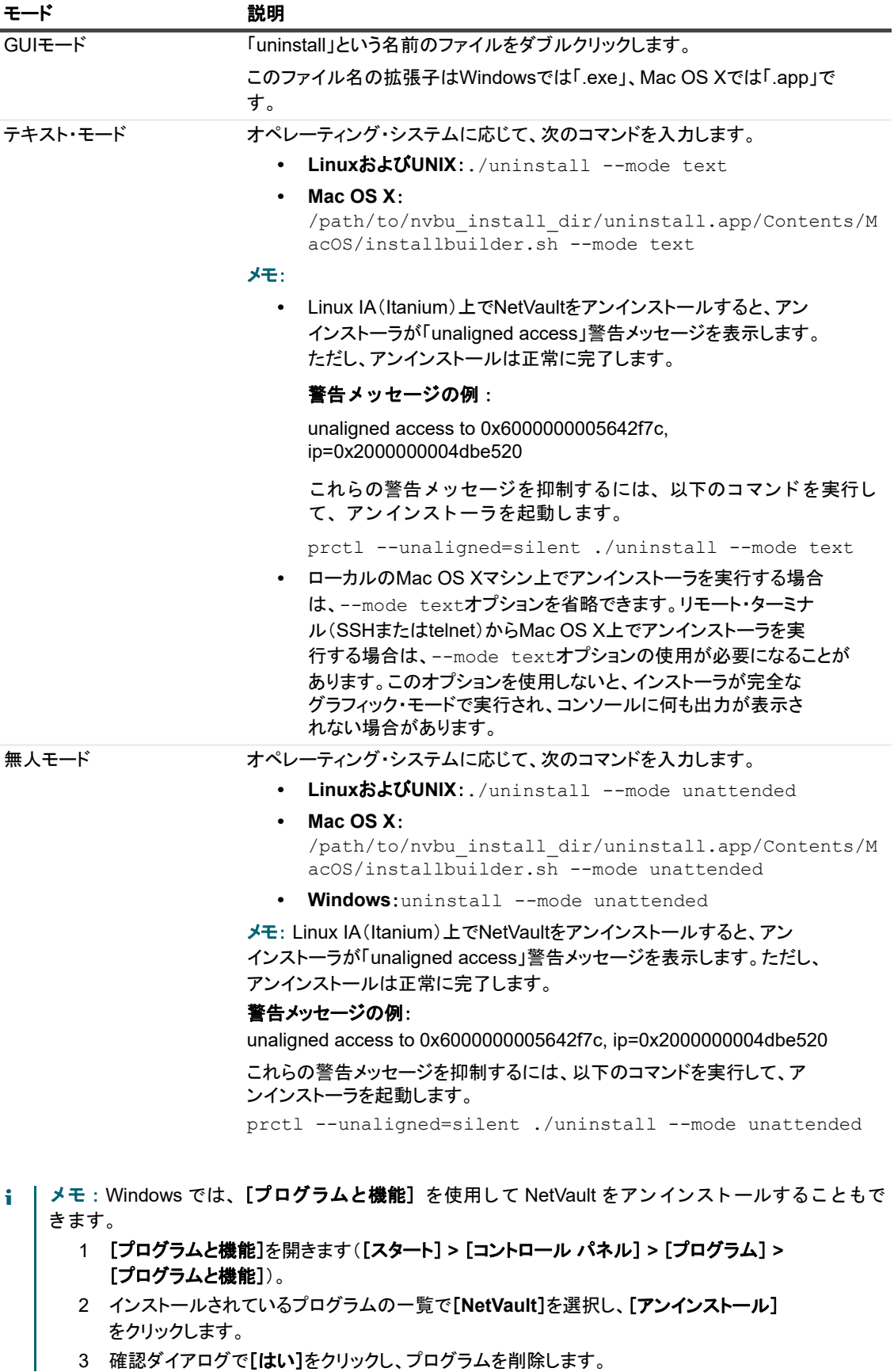

3 確認ダイアログで[はい]をクリックし、プログラムを削除します。

アンインストーラは、システムの一時ディレクトリに netvault\_{GUID}\_uninstall.log という名前 のログ・ファイルを生成します。アンインストールに失敗した場合、アンインストーラが通常のログ・ ファイルを生成しないことがあります。代わりに、bitrock\_installer.log または bitrock\_installer\_nnn.log という名前の中間ログ・ファイルをシステムの一時ディレクトリに残 すことがあります。

**A**

# トラブルシューティング

<span id="page-67-0"></span>**•** [一般的なエラー](#page-67-1)

# <span id="page-67-1"></span>一般的なエラー

このセクションでは一般的なエラーとその解決方法について記述します。トピックは以下のとおりです。

- **•** NetVault サービスで Windows [の開始が失敗する](#page-67-2)
- **•** マシンの再起動後に NetVault [サービスの開始が失敗する](#page-67-3)
- **•** Linux で NetVault [サービスは始まるが、 すぐに停止する](#page-68-0)
- **•** [イ ンス ト ーラが既存デ ィ レ ク ト リの削除に失敗し た後で、](#page-68-1) Windows でのイ ンス ト ールが中断する
- **•** 64-bit Linux [マシンでハイブリ ッ ド ・ パッケージの](#page-69-0) イ ンス ト ールがサイ レン ト に失敗する
- **•** Plug-in *for DB2* を実行し ている ク ラ イアン ト で ア <sup>ッ</sup> プグレー [ドが失敗する](#page-69-1)

## <span id="page-67-2"></span>**NetVault**サービスで**Windows**の開始が失敗する

## 説明

Windows ベースの NetVault サーバーで、 NetVault サービスの開始が失敗する。

## 症状

Windows イベント・ビューアに以下のメッセージが表示されているかどうかを確認します。

PDT FATAL: lock file "postmaster.pid" already exists

## 解決方法

システム ・ データの保管に使用する PostgreSQL データベースが起動し ていないと、 NetVault は起動できませ ん。 この問題に対処するには、 ログで参照されている場所にある 「**postmaster.pid**」 を削除し て、 NetVault サー バーを再起動し ます。

## <span id="page-67-3"></span>マシンの再起動後に**NetVault**サービスの開始が失敗する

### 説明

マシンの再起動後、 Windows ベースの NetVault サーバーで、 NetVault サービスの開始に失敗する こ とがある。

## 症状

Windows イベント・ビューアに以下のメッセージが表示されているかどうかを確認します。

FATAL: could not create any TCP/IP sockets " for a PostgreSQL source

## 解決方法

システム ・ データの保管に使用する PostgreSQL データベースが起動し ていないと、 NetVault は起動できませ ん。この問題に対処するには、タスク・マネージャを開始して、[全ユーザーのプロセスを表示する]をクリッ ク し ます。 システム上で **postgres32.exe** の複数のイ ンス タ ンスが動作し ている こ と を確認できます。 postgres32.exe プロセスのいずれか 1 つのインスタンスを選択し、[プロセスの終了]をクリックして、このプ ロセスのすべてのインスタンスを削除します。その後で NetVault サービスを開始します。

## <span id="page-68-0"></span>**Linux**で**NetVault**サービスは始まるが、すぐに停止する

## 説明

Linux ベース ・ マシンで、 NetVault サービスが始まった直後に停止する。

### 症状

エラー・メッセージは表示されません。

### 解決方法

PostgreSQL サービスがホス ト 名 **localhost** を解決できず、 開始できない場合に、 この問題が発生する こ とがあ ります。

/etc/hosts ファイルを確認します。ファイルに localhost のエントリが含まれていない場合は、そのエントリを 追加します。

## <span id="page-68-1"></span>インストーラが既存ディレクトリの削除に失敗した後で、 **Windows**でのインストールが中断する

### 説明

Windows ベース・マシンで、インストーラが既存のコンテンツをインストール・ディレクトリから削除できな い場合、インストールが失敗する。

### 症状

インストーラがプレインストール・スクリプト・エラーを報告し、インストール・プロセスをキャンセルしま す。

## 解決方法

インストール・ディレクトリに開いているファイルがある場合に、このエラーが発生することがあります。ファ イルが Windows OS によってロックされている場合、インストーラではそのファイルを削除できません。

このエラーが発生するときは、次のことを行ってください。

- 開いているファイルがインストール・フォルダに含まれているかどうかを確認し、そのファイルを閉じ るか、そのファイルを使用しているプログラムを終了してみます。そのファイルを削除してインストー ラを実行してください。
- **•** そのフ ァ イルを削除できない場合は、 マシンを再起動し てから イ ンス ト ーラ を実行し ます。

## <span id="page-69-0"></span>**64-bit Linux**マシンでハイブリッド・パッケージの インストールがサイレントに失敗する

## 説明

NetVault のハイブ リ ッ ド ・ パッ ケージを 64-bit Linux マシンにインス ト ールしている と きにインス ト ール ・ プロ セスが失敗します。

## 症状

エラーが報告されずにインストール・プロセスがサイレントに失敗します。

## 解決方法

この問題は、必要な 32-bit ライブラリが 64-bit Linux マシンにインストールされていない場合に発生する可能性 があります。インストーラが必要なライブラリをシステム上で見つけられない場合、実行に失敗することがあり ます。

必要なライブラリをインストールした後でソフトウェアをインストールしてください。要件についての詳細は、 「プラットフォーム固有の要件」を参照してください。

## <span id="page-69-1"></span>**Plug-in** *for DB2*を実行しているクライアントで アップグレードが失敗する

### 説明

Windows ベースの NetVault サーバーまたはク ラ イアン ト で Plug-in *for DB2* を実行し ている場合、 ア ッ プグレー ドが失敗する。

### 症状

ア ッ プグレー ドが失敗するのは、 イ ンス ト ーラが共有違反のために **Windows\System32** フ ォルダのライブラ リ ・ フ ァ イルを削除できないためです。

## 解決方法

この問題は、 Plug-in *for DB2* が原因で発生し ます。 DB2 のバッ クア ッ プ ・ ジ ョ ブまたはリ ス ト ア ・ ジ ョ ブを実 行する と、 DB2 サーバー ・ プロセスによ って共有ラ イブ ラ リが起動され、 Plug-in *for DB2* がこれを使用し ます。 バックアップ・ジョブまたはリストア・ジョブが完了しても、DB2 サーバー・プロセスはライブラリをアン ロードせず、共有メモリを解放しません。アップグレード中に、インストーラはライブラリ・ファイルを上書き できません。 ラ イブ ラ リ ・ フ ァ イルが使用中であるためです。 このため、 プロセスは失敗し ます。

NetVault サーバーまたはクライアント・ソフトウェアを正常にアップグレードするには、次のことを行ってくだ さい。

- 1 DB2 サーバーを再起動します。この手順は、プラグイン・ライブラリをアンロードして共有メモリを解 放するために実行し ます。
- 2 NetVault サービスを再開します。
- 3 アップグレード・プロセスを実行します。

# 弊社について

<span id="page-70-0"></span>Quest は、急速に変化する企業 IT の世界にソフトウェア・ソリューションを提供します。データの急増、クラ ウドの拡張、ハイブリッド・データセンター、セキュリティの脅威、規制要件によって生じる課題を簡素化する こ とができます。 弊社は、 Fortune 500 の 95% の企業および Global 1000 の 90% の企業など、 100 か国におよ ぶ 130,000 社にサービスを提供するグローバル ・ プロバイダーです。 1987 年以来、 データベース管理、 データ 保護、ID およびアクセス管理、Microsoft のプラットフォーム管理、統合エンドポイント管理などのソリュー ションのポートフォリオを構築してきました。Quest により、組織は IT 管理に費やす時間を短縮し、ビジネス の革新に費やす時間を増やすこ とができます。 詳し く は、 以下を参照し て く だ さい。 www.quest.com

# <span id="page-70-1"></span>テクニカル・サポート用リソース

テ クニカル ・ サポー ト は、 Quest の有効な保守契約を締結し ている場合、 または試用版を保有し ている場合にご 利用いただけます。 Quest サポート・ポータル ([https://support.quest.com/ja-jp](https://support.quest.com/ja-jp/)) にアクセスすることができま す。

サポート・ポータルには、問題を自主的にすばやく解決するためのセルフヘルプ・ツールがあり、24 時間 365 日ご利用いただけます。サポート・ポータルでは次のことを実行できます。

- **•** サービス ・ リ クエス ト の送信と管理。
- **•** ナレ ッ ジベース記事の参照。
- **•** 製品に関するお知らせへの登録。
- **•** ソ フ ト ウ ェ ア と技術文書のダウンロー ド。
- **•** 入門ビデオの視聴。
- **•** コ ミ ュニテ ィ ・ デ ィ スカ ッ シ ョ ンへの参加。
- **•** サポー ト ・ エンジニアとのオンラ イン ・ チャ ッ ト。
- **•** 製品に関する支援サービスの表示。